# **Taxi Simulator Documentation**

*Release 0.4.1*

**Javi Palanca**

**Jan 07, 2019**

# **Contents**

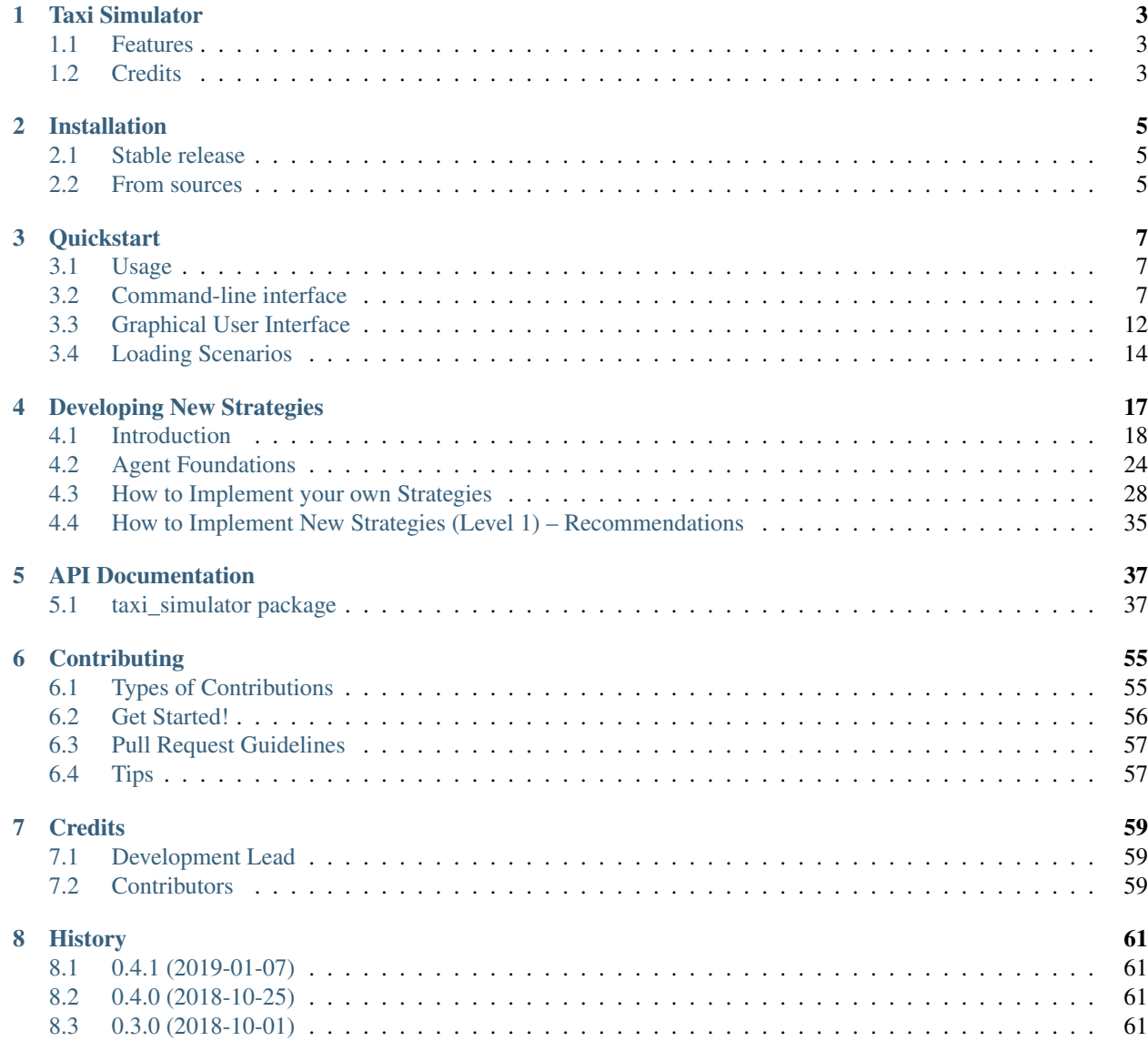

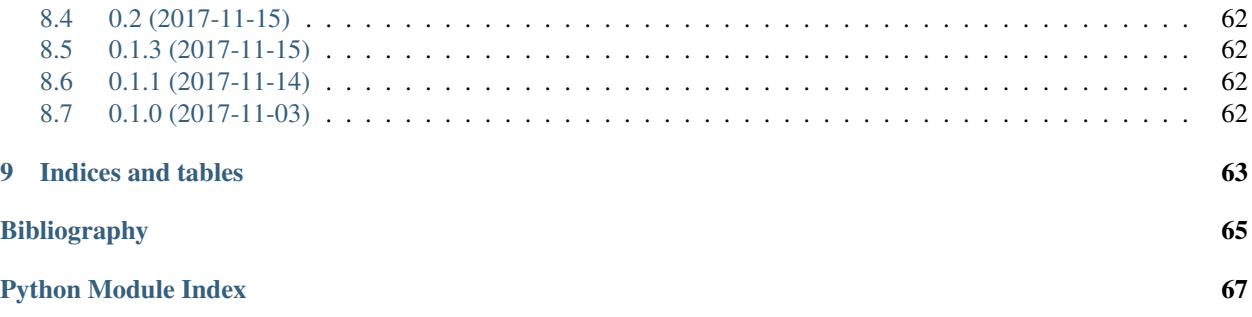

Contents:

# Taxi Simulator

<span id="page-6-0"></span>Agent-based taxi simulator to test strategies

- Free software: MIT license
- Documentation: [https://taxi-simulator.readthedocs.io.](https://taxi-simulator.readthedocs.io)

## <span id="page-6-1"></span>**1.1 Features**

- Strategy pattern
- Continuous simulator
- Load scenarios
- Multi-agent system built with [SPADE](https://github.com/javipalanca/spade)
- XMPP communications

## <span id="page-6-2"></span>**1.2 Credits**

This package was created with [Cookiecutter](https://github.com/audreyr/cookiecutter) and the [audreyr/cookiecutter-pypackage](https://github.com/audreyr/cookiecutter-pypackage) project template.

## Installation

## <span id="page-8-1"></span><span id="page-8-0"></span>**2.1 Stable release**

To install Taxi Simulator, run this command in your terminal:

**\$** pip install taxi\_simulator

This is the preferred method to install Taxi Simulator, as it will always install the most recent stable release.

If you don't have [pip](https://pip.pypa.io) installed, this [Python installation guide](http://docs.python-guide.org/en/latest/starting/installation/) can guide you through the process.

## <span id="page-8-2"></span>**2.2 From sources**

The sources for Taxi Simulator can be downloaded from the [Github repo.](https://github.com/javipalanca/taxi_simulator)

You can either clone the public repository:

**\$** git clone git://github.com/javipalanca/taxi\_simulator

Or download the [tarball:](https://github.com/javipalanca/taxi_simulator/tarball/master)

**\$** curl -OL https://github.com/javipalanca/taxi\_simulator/tarball/master

Once you have a copy of the source, you can install it with:

```
$ python setup.py install
```
## **Quickstart**

#### <span id="page-10-0"></span>Table of Contents

- *[Quickstart](#page-10-0)*
	- *[Usage](#page-10-1)*
	- *[Command-line interface](#page-10-2)*
		- \* *[Running a simulation from the command-line](#page-12-0)*
		- \* *[Saving the simulation results](#page-14-0)*
		- \* *[Advanced options](#page-14-1)*
	- *[Graphical User Interface](#page-15-0)*
	- *[Loading Scenarios](#page-17-0)*

## <span id="page-10-1"></span>**3.1 Usage**

Using Taxi Simulator is as easy as running the application in a command line. There are two use modes: a commandline interface and a graphical web-based view. You can run simulations using only the command line or using the more easy and intuitive graphical user interface. Running Taxi Simulator without your own developed coordination strategies is posible since the application comes with a set of default strategies. Let's explore how to use both user interfaces.

## <span id="page-10-2"></span>**3.2 Command-line interface**

After installing Taxi Simulator open a command-line and type taxi\_simulator --host your\_xmpp\_server. This starts a simulator without any options and runs the coordinator agent. The console will output the default logging information and you can terminate the simulator by pressing  $Ctr1+C$ . When you terminate the simulator the results of the simulations are printed.

Warning: Note that your\_xmpp\_server is a fake address. You need to have an XMPP server where the simulator connects to. You can use your own XMPP server or use any of the public XMPP servers (List of public servers is *here <https://list.jabber.at>*).

Hint: To install an XMPP server visit <https://xmpp.org/software/servers.html> (we recommend [Prosody IM\)](https://prosody.im)

```
$ taxi_simulator --host 127.0.0.1
INFO:root:Starting Taxi Simulator
INFO:CoordinatorAgent:Coordinator agent running
INFO:CoordinatorAgent:Web interface running at http://127.0.0.1:9000/app
INFO:root:Creating 0 taxis and 0 passengers.
INFO:RouteAgent:Route agent running
WARNING:RouteAgent:Could not load cache file.
^{\wedge}CINFO:root: Terminating... (0.0 seconds elapsed)
Simulation Results
   Avg Waiting Time | Avg Total Time | Simulation Time | Simulation Finished
                  0 0 0 0 1 True
Passenger stats
| name | waiting_time | total_time | status
Taxi stats
| name | assignments | distance | status
                                                \overline{\phantom{a}}
```
However, if you don't use some options when running the simulator there will be no default taxis nor passengers. That's why stats are empty. To run a simulation with some parameters you can use the command-line interface options.

To show these options you can enter the  $-\text{help}$  command:

```
$ taxi_simulator --help
Usage: taxi_simulator [OPTIONS]
 Console script for taxi_simulator.
Options:
 -n, --name TEXT Name of the simulation execution.
 -o, --output TEXT Filename to save simulation results.
 -of, --oformat [json|excel] Output format used to save simulation
                             results. (default: json)
 -mt, --max-time INTEGER Maximum simulation time (in seconds).
```

```
-r, --autorun Run simulation as soon as the agents are
                           ready.
-t, --taxi TEXT Taxi strategy class (default:
                          AcceptAlwaysStrategyBehaviour).
-p, --passenger TEXT Passenger strategy class (default:
                           AcceptFirstRequestTaxiBehaviour).
-c, --coordinator TEXT Coordinator strategy class (default:
                           DelegateRequestTaxiBehaviour).
--port INTEGER Web interface port (default: 9000).
-nt, --num-taxis INTEGER Number of initial taxis to create (default:
                           0).
-np, --num-passengers INTEGER Number of initial passengers to create
                           (default: 0).
--scenario TEXT Filename of JSON file with initial scenario
                          description.
-cn, --coordinator-name TEXT Coordinator agent name (default:
                           coordinator).
--coord-passwd TEXT Coordinator agent password (default:
                           coordinator_passwd).
-rn, --route-name TEXT Route agent name (default: route).
--route-passwd TEXT Route agent password (default: route_passwd).
--host TEXT XMPP server address<br>-ip, --ip-address TEXT IP to serve web (de
                         IP to serve web (default: 127.0.0.1).
-v, --verbose Show verbose debug level: -v level 1, -vv
                          level 2, -vvv level 3, -vvvv level 4
--help Show this message and exit.
```
#### <span id="page-12-0"></span>**3.2.1 Running a simulation from the command-line**

To run a quick simulation from the command-line you need to set up a few arguments: the number of taxis, the number of passengers and (optionally) the maximum time of simulation. The argument  $-\text{num}$ -taxis (or  $-\text{nt}$ ) initializates the specified number of taxis in random positions of the map. The argument --num-passengers (or -np` initializates the specified number of passengers in random positions of the map and with a random destination for each one. If you want limit the simulation time tou can use the  $-\text{max-time}$  argument (or  $-\text{mt}$ ) to set the maximum number of seconds after which the simulation will end. Finally, the  $-$ -autorun argument (or  $-r$ ) automatically runs the simulation (this argument is important when you are not using the graphical interface, since it is the only way to start the simulation).

Warning: The  $-\text{host argument}$  is important to specify where your XMPP server is (localhost or external)

Example:

```
$ taxi_simulator --host 127.0.0.1 --num-taxis 2 --num-passengers 2 --max-time 60 --
˓→autorun
INFO:root:Starting Taxi Simulator
INFO:CoordinatorAgent:Coordinator agent running
INFO:CoordinatorAgent:Web interface running at http://127.0.0.1:9000/app
INFO:root:Creating 2 taxis and 2 passengers.
INFO:RouteAgent:Route agent running
INFO:CoordinatorAgent:Simulation started.
INFO:PassengerAgent:Passenger michelle08 asked for a taxi to [39.469057, -0.406452].
INFO:PassengerAgent:Passenger schapman asked for a taxi to [39.465762, -0.382746].
```
INFO:TaxiAgent:Taxi stevencortez sent proposal to passenger michelle08 INFO:TaxiAgent:Taxi austin05 sent proposal to passenger michelle08 INFO:PassengerAgent:Passenger michelle08 accepted proposal from taxi stevencortez@127.  $\rightarrow 0.0.1$ INFO:PassengerAgent:Passenger michelle08 refused proposal from taxi austin05@127.0.0.1 INFO:TaxiAgent:Taxi stevencortez on route to passenger michelle08 INFO:PassengerAgent:Passenger michelle08 informed of status: 11 INFO:PassengerAgent:Passenger michelle08 waiting for taxi. INFO:TaxiAgent:Taxi stevencortez has arrived to destination. INFO:PassengerAgent:Passenger schapman asked for a taxi to [39.465762, -0.382746]. INFO:TaxiAgent:Taxi austin05 sent proposal to passenger schapman INFO:PassengerAgent:Passenger schapman accepted proposal from taxi austin05@127.0.0.1 INFO:TaxiAgent:Taxi austin05 on route to passenger schapman INFO:PassengerAgent:Passenger schapman informed of status: 11 INFO:PassengerAgent:Passenger schapman waiting for taxi. INFO:TaxiAgent:Taxi stevencortez has picked up the passenger michelle08@127.0.0.1. INFO:PassengerAgent:Passenger michelle08 informed of status: 12 INFO:PassengerAgent:Passenger michelle08 in taxi. INFO:TaxiAgent:Taxi stevencortez has arrived to destination. INFO:TaxiAgent:Taxi stevencortez has dropped the passenger michelle08@127.0.0.1 in ˓<sup>→</sup>destination. INFO:PassengerAgent:Passenger michelle08 informed of status: 22 INFO:PassengerAgent:Passenger michelle08 arrived to destination after 10.8725750446 ˓<sup>→</sup>seconds. INFO:TaxiAgent:Taxi austin05 has arrived to destination. INFO:TaxiAgent:Taxi austin05 has picked up the passenger schapman@127.0.0.1. INFO:PassengerAgent:Passenger schapman informed of status: 12 INFO:PassengerAgent:Passenger schapman in taxi. INFO:TaxiAgent:Taxi austin05 has arrived to destination. INFO:TaxiAgent:Taxi austin05 has dropped the passenger schapman@127.0.0.1 in ˓<sup>→</sup>destination. INFO:PassengerAgent:Passenger schapman informed of status: 22 INFO:PassengerAgent:Passenger schapman arrived to destination after 22.221298933  $\leftrightarrow$ seconds. INFO:root: Terminating... (22.7 seconds elapsed) INFO:CoordinatorAgent:Stopping taxi stevencortez INFO:CoordinatorAgent:Stopping taxi austin05 INFO:CoordinatorAgent:Stopping passenger michelle08 INFO:CoordinatorAgent:Stopping passenger schapman Simulation Results Avg Total Time | Avg Waiting Time | Simulation Time | Max Time | Simulation ˓<sup>→</sup>Finished 22.69 | 16.55 | 22.6766 | 60 | True ˓→ Passenger stats | name | total\_time | waiting\_time | status michelle08@127.0.0.1 | 22.685 | 10.8726 | PASSENGER\_IN\_DEST schapman@127.0.0.1 | 22.6845 22.2213 PASSENGER\_IN\_DEST Taxi stats

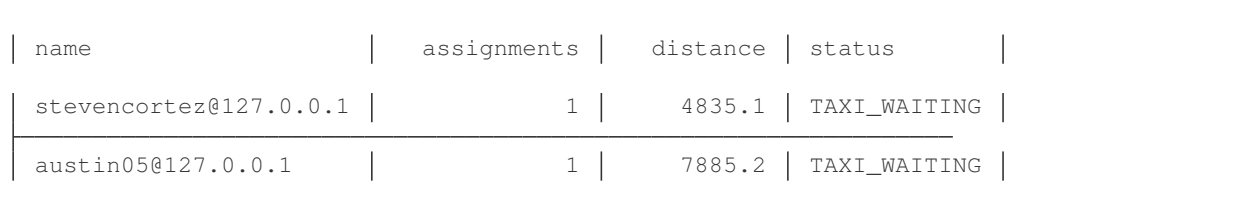

By analyzing the output of the simulation we can see what events have occurred and how the simulation has been developed. There were created two taxis ( stevencortez and austin05) and two passengers (michelle08 and schapman). After the negotiation provided by the default strategies included in Taxi Simulator, taxi stevencortez was assigned to passenger michelle08 and taxi austin05 was assigned to passenger schapman. After 22 seconds of simulation both passengers were delivered in their destinations and taxis are free again to attend more passenger requests.

The output of the simulation also shows some statistics of the simulation, with the *Average Total Time*, which represents the average time of passengers from the moment they request a taxi until they are delivered to their destination, and the *Average Waiting Time*, which is the average time of passengers from requesting a taxi to being picked up. This information is also shown for each passenger along with their status at the end of the simulation.

In the case of taxis, the shown information includes the number of assignments of each taxi (how many passengers it has delivered), the total distance it has traveled and its final status.

This information is going to be useful for the development of new strategies that improve the system balancing or for debugging errors if a taxi or a passenger gets stuck or any other unexpected situation occurs.

### <span id="page-14-0"></span>**3.2.2 Saving the simulation results**

If you want to store the results of simulation in a file you may use the  $-\text{output}$  option (or  $-\text{o}$ ) to specify the name of the file where the simulation results will be saved. The  $-\text{oformat}(-\text{o}f)$  allows you to choose the output format between json (default) or excel. It is also useful to use the  $-\text{name}$  (or  $-\text{n}$ ) to name the simulation.

Example:

```
$ taxi_simulator --host 127.0.0.1 --name "My Simulation" --output results.xls --
˓→oformat excel
```
## <span id="page-14-1"></span>**3.2.3 Advanced options**

There are other options that are less common and that you probably don't need to use very often. These are options that allow you to change connection ports or default name and password of the coordinator agent. Use them only if there is a port or name conflict.

The last but no less important option is the verbosity option. It allows you to specify how verbose you want the simulator to be. The number of  $\nu$  letters you pass to the option indicates the level of verbosity (e.g.  $-\nu$  is **DEBUG** verbosity and -vvvv is the highest level of verbosity where the internal messages of the platform are shown).

Note: You may have noticed that we haven't discussed three very important options that are:  $-\text{taxi}$ , --passenger, and --coordinator. These options are used to inject new strategies to the simulator and we'll be discussed in a later chapter. Also, the --scenario option will be fully explained in a later section.

# <span id="page-15-0"></span>**3.3 Graphical User Interface**

A much more user-friendly way to use Taxi Simulator is through the built-in graphical user interface. This interface is accessed via any web browser. Just look at the address shown on the screen when you run the simulator and access that website.

Hint: The Coordinator agent is who raises the GUI and shows the address in the debug:

```
INFO:CoordinatorAgent:Web interface running at http://127.0.0.1:9000/app
```
This address is (in most cases): <http://127.0.0.1:9000/app>

Once you visit the GUI address you see an interface like this:

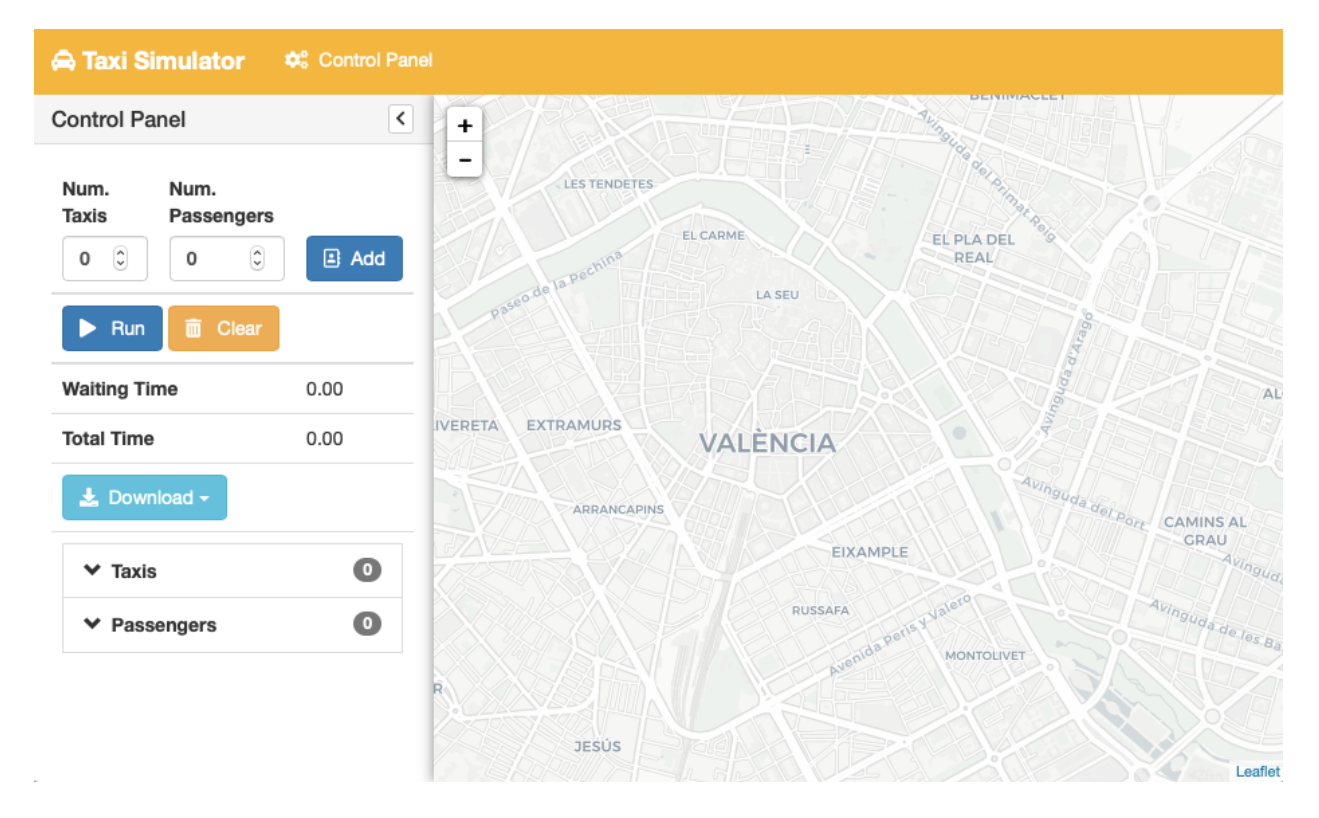

Fig. 1: GUI at startup

In the GUI you can see a map of the city on the right and a Control Panel with various options on the left:

- 1. Two selectors to set the number of taxis and passengers and an Add button. When this button is pressed the number of taxis and passengers that are in the input boxes are created in random positions inside the map. This form is very similar to the command line option, except that you can add Taxi and Passenger agents at any time during the simulation.
- 2. A Run button that starts the simulation.
- 3. A Clear button to stop and reset the simulation.
- 4. Stats of the waiting time and total time of the simulation in real time.
- 5. A Download button to get the stats of the simulation in excel or json format.

6. A collapsable tree view with the taxis and passengers that are included in the simulation, with a color bullet that indicates their current status.

If the Run buttons is pressed the simulation shows how the taxis move to the passengers and deliver them to their destinations.

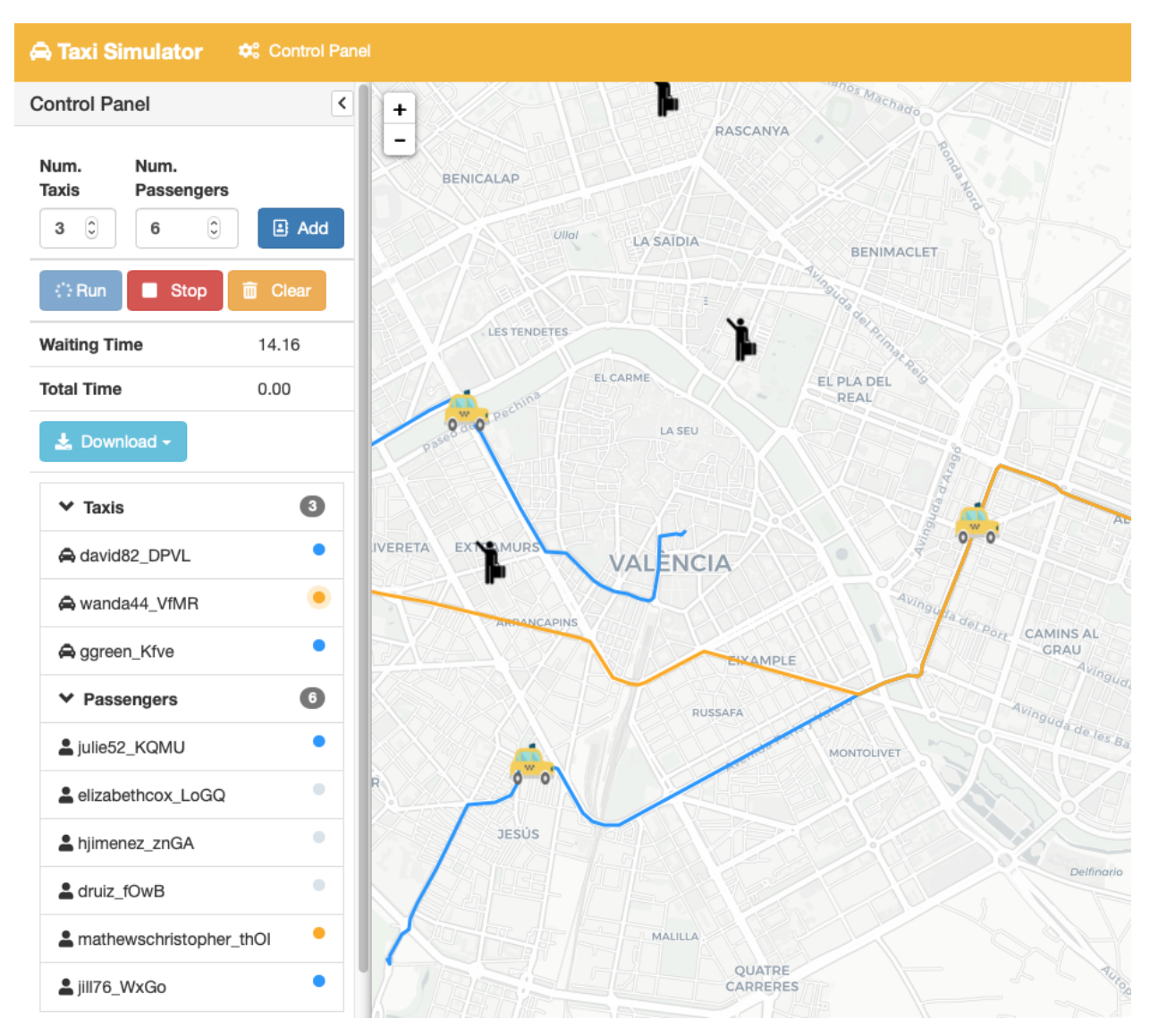

Fig. 2: Simulation in progress

Notice that when a taxi picks up a passenger, the passenger's icon disappears from the map view (since it is inside the taxi) and is no longer viewed (it's also not shown when it arrives to its desination). However, you can check at any time your passengers status in the tree view of the Control Panel.

The code colors in the tree view indicate the status of a taxi or a passenger. The legend of colors is as follows:

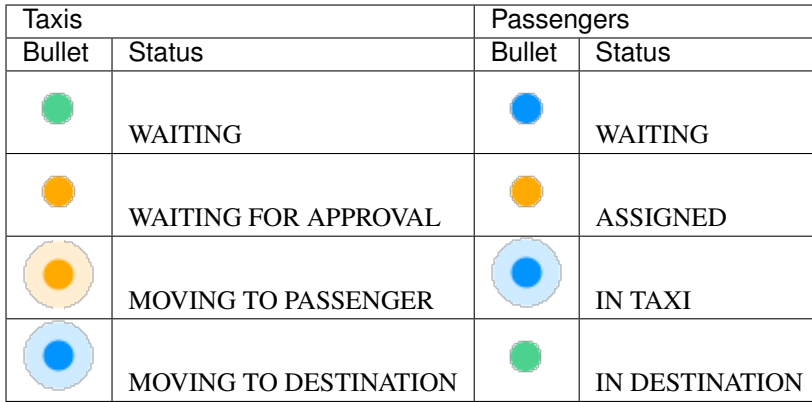

Hint: Every time than a bullet is pulsing means that the agent is moving.

When a taxi is moving it's also shown in the GUI the path that the taxi is folowing. The color of the path indicates the type of movement than the taxi is doing. A yellow path indicates that the taxi is going to pick up the passenger. On the other hand, a blue path indicates that the taxi is taking the passenger to his destination.

Note: A simulation is finished when all taxis are free (and waiting for new passengers) and all passengers are in their destinations (i.e. all bullets are green).

# <span id="page-17-0"></span>**3.4 Loading Scenarios**

Adding agents using both the graphical interface and command line is convenient and fast, but if you want to perform repeatable experiments where you choose where agents appear and what the destinations of the passengers are (rather than random data) then you need the mechanism of the scenarios.

The ability to load scenarios to Taxi Simulator allows us to repeat the same experiment as many times as we want with the same initial conditions. Taxi Simulator supports to load a *scenario* file that defines all the fields that you need to load the same information repeatedly. A scenario file must be coded in JSON format.

The fields that the scenario file must include are a passengers list and a taxis list. Each passenger must include the following fields:

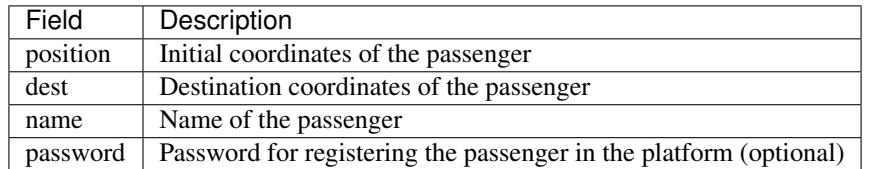

For taxis the fields are as follows:

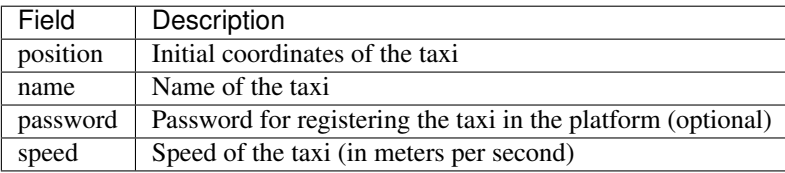

An example of a scenario file with two passengers and two taxis:

```
{
    "passengers": [
        {
            "dest": [ 39.463356, -0.376463 ],
            "position": [ 39.460568, -0.352529 ],
            "name": "michaelstewart",
            "password": "T3TnmjuI(m"
        },
        {
            "dest": [ 39.49529, -0.401478 ],
            "position": [ 39.49529, -0.401478 ],
            "name": "ghiggins",
            "password": "@5wPA$Mx#O"
        }
    \frac{1}{2},
    "taxis": [
        {
            "position": [ 39.462618, -0.364888 ],
            "name": "taxi1",
            "password": "$JM!Zcwh0R",
            "speed": 2000
        },
        {
            "position": [ 39.478458, -0.406736 ],
            "password": "_bx1TBEiu8",
            "name": "taxi2",
            "speed": 2000
        }
    ]
}
```
Finally, to load a scenario in a simulation use the  $-$ scenario option with the filename of the JSON file:

```
$ taxi_simulator --host 127.0.0.1 --scenario my_scenario.json
INFO:root:Starting Taxi Simulator
INFO:CoordinatorAgent:Coordinator agent running
INFO:CoordinatorAgent:Web interface running at http://127.0.0.1:9000/app
INFO:root:Creating 0 taxis and 0 passengers.
INFO:root:Loading scenario my_scenario.json
INFO:RouteAgent:Route agent running
```
# Developing New Strategies

#### <span id="page-20-0"></span>Table of Contents

- *[Developing New Strategies](#page-20-0)*
	- *[Introduction](#page-21-0)*
		- \* *[Description of the Coordinator Agent](#page-22-0)*
			- · *Strategy Behaviour (*[DelegateRequestTaxiBehaviour](#page-22-1)*)*
		- \* *[Description of the Taxi Agents](#page-23-0)*
			- · *Strategy Behaviour (*[AcceptAlwaysStrategyBehaviour](#page-23-1)*)*
			- · *[Moving Behaviour](#page-25-0)*
		- \* *[Description of the Passenger Agents](#page-25-1)*
			- · *[Strategy Behaviour](#page-25-2)*
			- · *[Travel Behaviour](#page-27-1)*
		- \* *[The Negotiation Process between Taxi and Passenger Agents](#page-27-2)*
	- *[Agent Foundations](#page-27-0)*
		- \* *[SPADE](#page-28-0)*
			- · *[Agent Model: Behaviors](#page-28-1)*
			- · *[Communication API, Messages and Templates](#page-29-0)*
	- *[How to Implement your own Strategies](#page-31-0)*
		- \* *[The Strategy Pattern](#page-31-1)*
		- \* *[The Strategy Behaviour](#page-33-0)*
			- · *[Helpers](#page-33-1)*

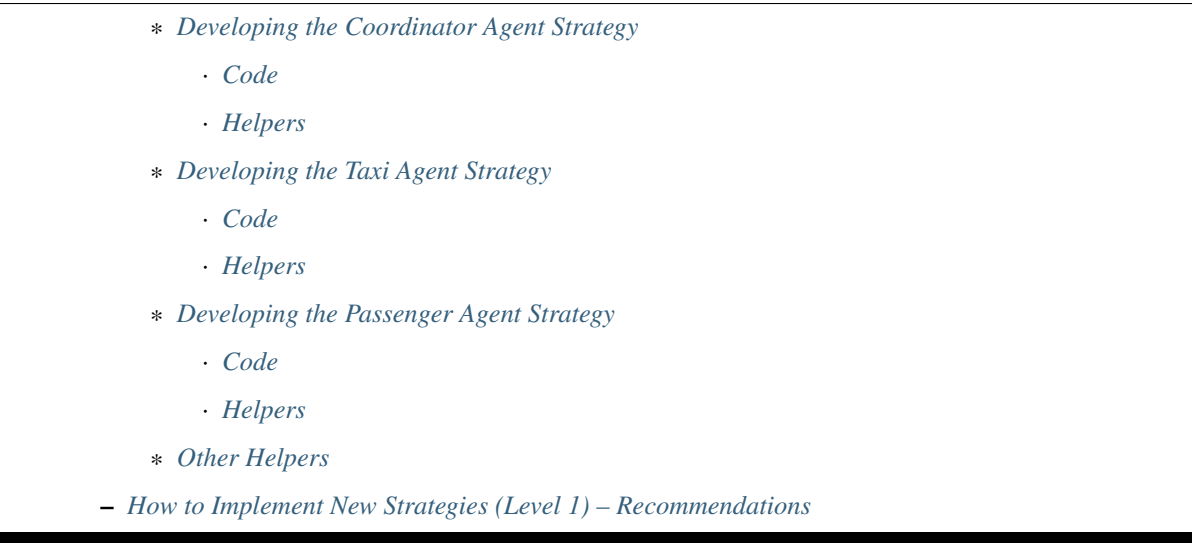

# <span id="page-21-0"></span>**4.1 Introduction**

One of the main features of "Taxi Simulator" is the ability to change the default negotiation strategy of the agents that interact during the simulation: the Coordinator agent, the Taxi agents and the Passenger agents. The overall goal of the negotiation strategy of these three agent types is to decide which Taxi agent will transport each Passenger agent to its destination, making sure that no Passenger agent is left unattended. Additionally, the negotiation strategy may also try to optimize some metrics, such as the average time that Passenger agents are waiting to be served, or that the amount of gas spent by Taxi in their movements.

The negotiation strategy is based on two main elements. First, it is based on the internal logic of each agent type (Coordinator, Taxi and Passenger) and, in particular, on their respective *strategy behavior*, which includes the internal logic of each agent type regarding the negotiation process. And second, it is also based on the so-called *REQUEST* protocol, which comprises the types of messages exchanged among the three agent types during the negotiation. The following diagram presents the protocol in the typical FIPA format, where agents types are depicted as vertical lines and the exchanged message types (or "performatives") in horizontal arrows:

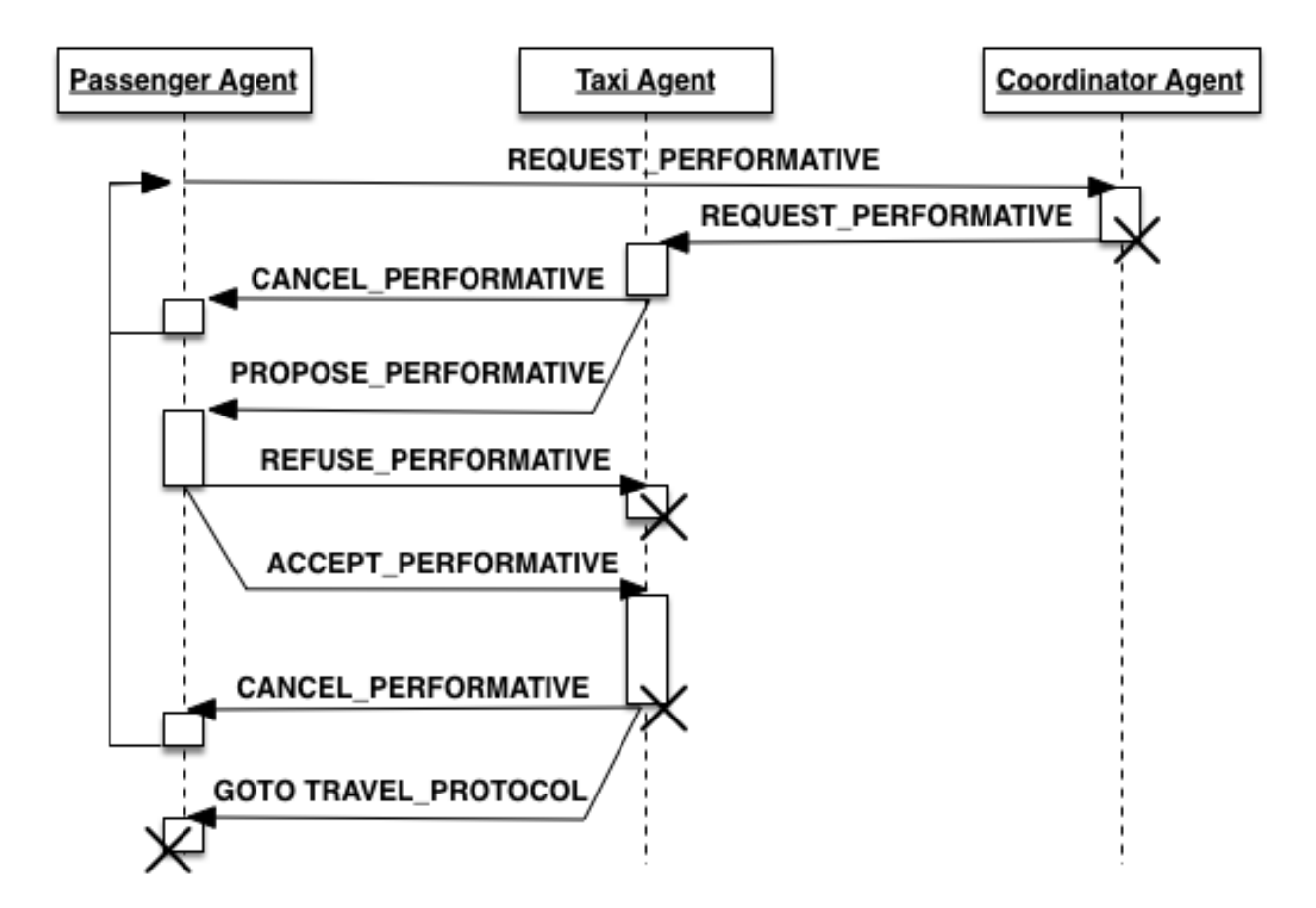

This chapter introduces first the current, default strategy of each agent type (Coordinator, Taxi and Passenger) and then explains how to introduce new strategies for any, or all, of them.

## <span id="page-22-0"></span>**4.1.1 Description of the Coordinator Agent**

The Coordinator Agent is responsible for putting in contact the Passenger agents that need a taxi service, and the Taxi agents that may be available to offer these services. In short, the Coordinator Agent acts like a taxi call center, accepting the incoming requests from customers (Passenger agents) and forwarding these requests to the (appropriate) Taxi agents. In order to do so, the Coordinator agent knows the names and addresses of every Passenger and Taxi agent registered in the system.

In the context of the Taxi Simulator, a "taxi service" involves, once a particular Passenger and Taxi agents have reached an agreement, the movement of the Taxi agent from its current position to the Passenger's position in order to pick the Passenger up, and then the transportation of the Passenger agent to its destination.

The Coordinator Agent includes a single behavior, which is its strategy behavior, now described.

#### <span id="page-22-1"></span>**Strategy Behaviour (***DelegateRequestTaxiBehaviour***)**

The goal of the stategy behavior of the Coordinator Agent is basically to receive the "request" messages (*RE-QUEST\_PERFORMATIVE*) sent by the Passenger agents that need a taxi service and, for each request, selecting the Taxi agent, or agents, that may perform the service, and forward the request to them. A *REQUEST\_PERFORMATIVE* message includes the following fields:

"passenger\_id": Id of the Passenger agent that performs the request. "origin": Current position of the Passenger, where the Taxi has to pick it up. "dest": Destination of the Passenger, where the Taxi needs to transport it.

The particular set of Taxi agents to which the request will be forwarded depends on the *allocation policy* of the Coordinator Agent, which is part of the strategy. In the default strategy behavior for the Coordinator agent (*DelegateRequestTaxiBehaviour*), the allocation policy is the simplest posible: it forwards every incoming request to all the Taxi agents, regardless of their current statuses or any other consideration (such as, for example, the last time they performed a service, or the distance between them and the Passenger agent).

In the default strategy behavior, the set of incoming messages that may be delivered to the Coordinator Agent is reduced to the requests made by Passenger agents, and the behavior itself does not include multiple states. So, each incoming message is processed in the same way, and leaves the behavior in the same (unique) state.

Once each request has been forwarded to some (or all) the Taxi agents, the goal of the Coordinator Agent for that request is achieved. This is the starting point to the negotiation between the Passenger that has issued the request and the Taxi agents that have received it, which is described in the following sections.

## <span id="page-23-0"></span>**4.1.2 Description of the Taxi Agents**

The Taxi agents represent vehicles which can transport Passenger agents from their current positions to their respective destinations. In order to do that, Taxi agents incorporate two behaviors: the strategy behavior and the moving behavior, now described.

#### <span id="page-23-1"></span>**Strategy Behaviour (***AcceptAlwaysStrategyBehaviour***)**

The goal of the strategy behavior of a Taxi agent is to negotiate with Passenger agents which are requesting a taxi service the conditions of the service offered by the Taxi, in order to achieve an agreement with these Passenger agents. When an agreement is reached between a particular Passenger and Taxi agents, then the Taxi agent picks up the Passenger agent and transport it to its destination (and starts the Moving Behavior, described below).

The currently implemented, default strategy behavior is called *AcceptAlwaysStrategyBehaviour*, and has a direct relation with the *REQUEST* protocol explained above. In particular, the behavior can be thought of as a finite-state machine with some different states specifying the statuses of the Taxi agent regarding the strategy behavior, and some transitions between states, wich are triggered either by messages (of the *REQUEST* protocol) received by the Taxi agent, or by some other program conditions. This is depicted in the following diagram:

The semantics of each state are now described:

- *TAXI\_WAITING*: In this state, the Taxi agent is available (free) and waiting for requests from Passenger agents. While in this state, if it receives a request message (*REQUEST\_PERFORMATIVE*) from a particular Passenger agent, it will send the Passenger a service proposal (*PROPOSE\_PERFORMATIVE*) and it will change its state to *TAXI\_WAITING\_FOR\_APPROVAL*.
- *TAXI\_WAITING\_FOR\_APPROVAL*: In this state, the Taxi agent is waiting for the response message from a Passenger agent to which it has sent a service proposal message. While in this state, it may receive two alternative answers from the Passenger agent: (1) the Passenger refuses the service proposal (*REFUSE\_PERFORMATIVE*), in which case the Taxi changes its state back to *TAXI\_WAITING*; or (2) the Passenger accepts the proposal (*AC-CEPT\_PERFORMATIVE*), in which case it will change to the state *TAXI\_MOVING\_TO\_PASSENGER*.
- *TAXI\_MOVING\_TO\_PASSENGER*: In this state, the Taxi agent and the Passenger agent have agreed to perform a taxi service, and then the Taxi agent starts to travel to the Passenger location in order to pick it up. This is the final state of the negotiation between the Taxi and a certain Passenger agent. In this state, the Taxi agent executes the helper function *pick\_up\_passenger*, which automatically starts the so-called Moving Behavior in the Taxi agent, described below. It also sends a message to the Travel Behavior of the Passenger agent, which starts that behavior (this is explained in the next section).

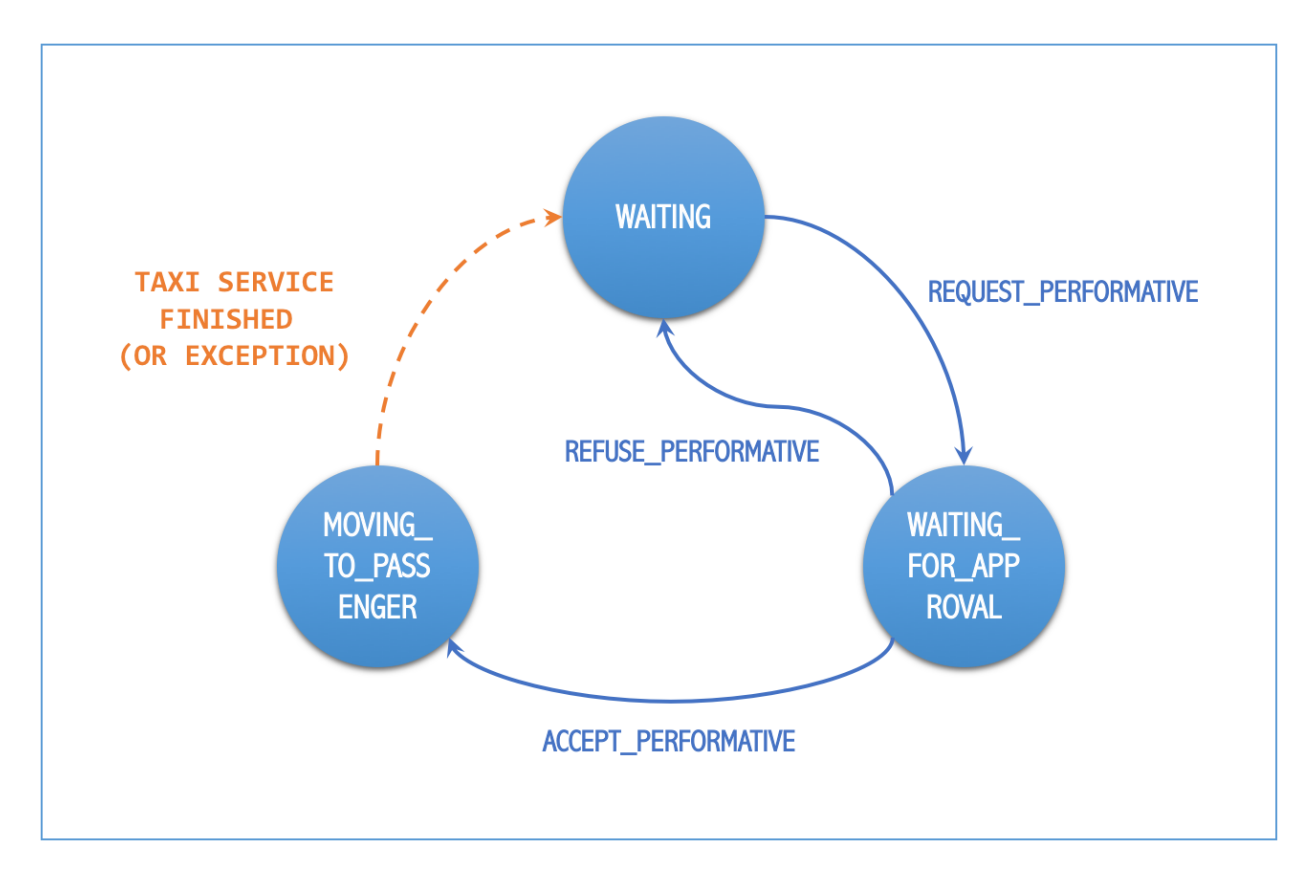

Fig. 1: States and transitions of the strategy behavior of a Taxi agent.

#### <span id="page-25-0"></span>**Moving Behaviour**

This behavior makes the Taxi agent to move to the current location of the Passenger agent with which it has reached an agreement to perform a taxi service. After picking the Passenger agent up, the Taxi will then transport it to its destination. During that travel, the behavior informs the Passenger agent of where the Taxi is and what it is doing (going to pick up the Passenger, taking the Passenger to its destination, reaching the destination, etc.). All this is performed by sending the Passenger agent some messages which belong of another, dedicated protocol called *TRAVEL\_PROTOCOL*.

Once the Taxi reaches the Passenger agent's destination and the Passenger agent is informed about it, the state of the Taxi agent (of the strategy behavior) is here changed to *TAXI\_WAITING*, indicating that it is now free, and hence making the Taxi agent available again to receiving new requests from other Passenger agents.

Warning: This behavior is internal and automatic, and it is not intended to be modified while developing new negotiation strategies. The same applies to the *TRAVEL\_PROTOCOL* protocol.

### <span id="page-25-1"></span>**4.1.3 Description of the Passenger Agents**

The Passenger agents represent people that need to go from one location of the city (their "current location") to another (their "destination"), and for doing so, they request a taxi service. Each Passenger agent requires a single taxi service and so, once transported to its destination, it reaches its final state and ends its execution. During that execution, Passenger agents incorporate two behaviors: the strategy behavior and the travel behavior, now described.

#### <span id="page-25-2"></span>**Strategy Behaviour**

In the course of the *REQUEST* protocol, the request of a taxi service made by a Passenger agent is answered by one (or several) Taxi agents, each of which offering the Passenger their conditions to perform such service. The goal of the strategy behavior of a Passenger agent is to select the best of these taxi service proposals, according to its needs and/or preferences (e.g., to be picked up faster, to get the nearest available taxi, to get the cheapest service, etc.).

The currently implemented, default strategy behavior is called *AcceptFirstRequestTaxiBehaviour*. As in the strategy behavior of the Taxi agents above, here we can also consider the strategy as a finite-state machine related to the messages (of the *REQUEST* protocol) received by the Passenger agent, as depicted below:

The semantics of each state are now described:

- *PASSENGER\_WAITING*: In this state, the Passenger agent requires a taxi service and, periodically, sends a request for that service until one (or many) Taxi agent proposals (*PROPOSE\_PERFORMATIVE*) are received. When the Passenger accepts a particular proposal (in the current implementation, always the first one it receives while in this state) then it communicates so to the proposing Taxi agent, and changes its own status to *PASSENGER\_ASSIGNED*.
- *PASSENGER\_ASSIGNED*: In this state, the Passenger agent has been assigned to a particular taxi, and the taxi service is being produced. The Passenger side of the taxi service is implemented by activating the Travel Behavior, described below, which is started by a message sent by the Taxi agent (in its helper function *pick\_up\_passenger*). If something goes wrong (for example, an exception is raised during the taxi service) or the Taxi agent voluntarily wants to cancel the service, then the Taxi agent sends a *CANCEL\_PERFORMATIVE* to the Passenger agent, which would then change its status back to *PASSENGER\_WAITING*, initiating the request process again.

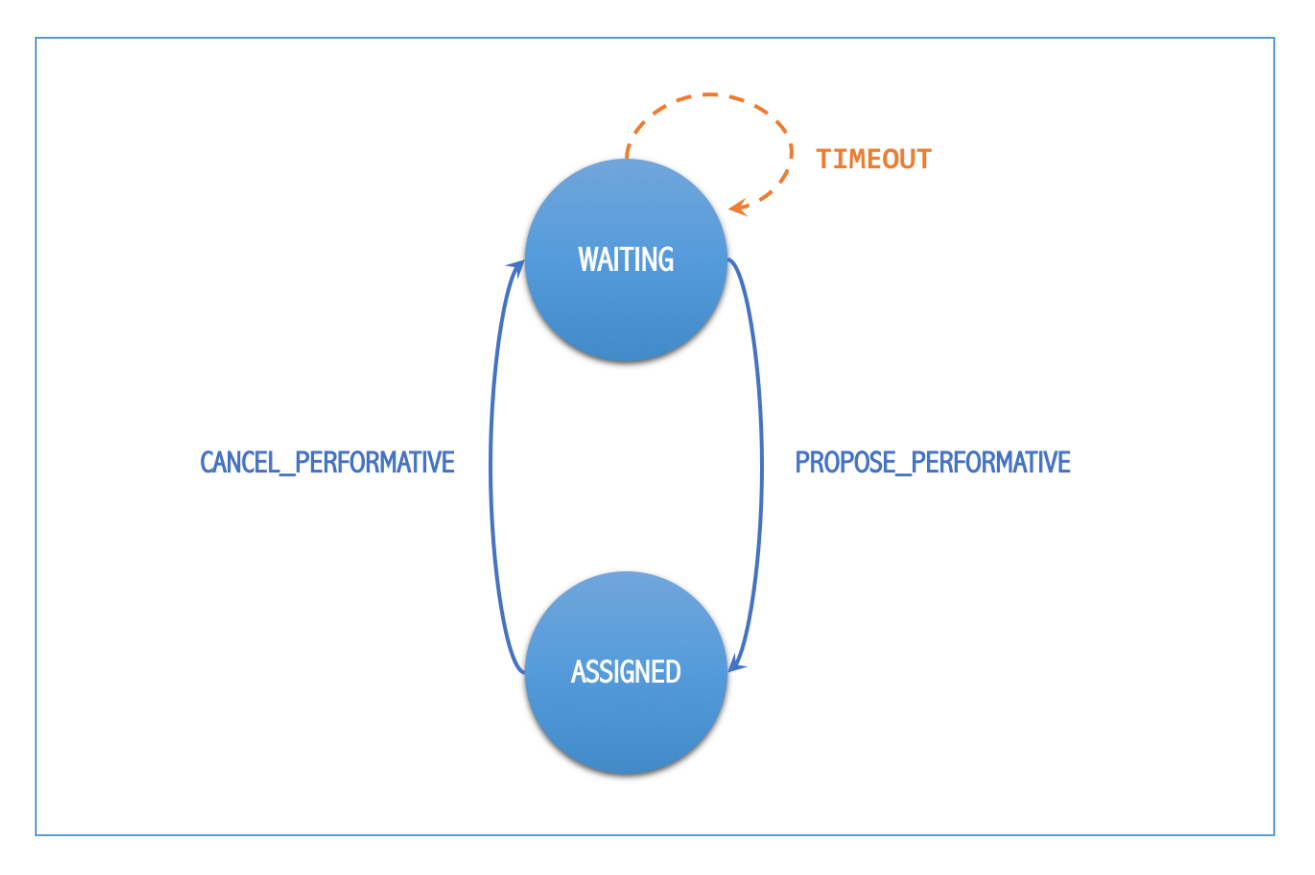

Fig. 2: States and transitions of the strategy behavior of a Passenger agent.

#### <span id="page-27-1"></span>**Travel Behaviour**

This behavior is activated (in the Passenger agent) when a Taxi agent decides to pick up the Passenger agent, by means of a message sent by the Taxi (inside the Taxi agent's helper function *pick\_up\_passenger*). This message, as well as other messages sent by the Taxi agent to this behavior, belongs to a protocol called the *TRAVEL\_PROTOCOL*.

The messages of the *TRAVEL\_PROTOCOL* drive the transitions between the different states of this behavior, in the same way that the *REQUEST\_PROTOCOL* does for the strategy behavior. In particular, the states of this behavior are: *PASSENGER\_IN\_TAXI*, when the Taxi agent has reached the Passenger agent's position and has picked it up; and *PASSENGER\_IN\_DEST*, when the Taxi agent has reached the Passenger agent's destination. This would be the final state of the Passenger agent.

Warning: This behavior is internal and automatic, and it is not intended to be modified while developing new negotiation strategies. The same applies to the *TRAVEL\_PROTOCOL* protocol.

### <span id="page-27-2"></span>**4.1.4 The Negotiation Process between Taxi and Passenger Agents**

After separately explaining the strategy behavior of Taxi and Passenger agents, this section tries to relate both behaviors. This is important to understand how these two agent types interact with each other in order to coordinate and reach the overall goals of the simulation.

In particular, there are three key aspects (embedded within the strategy behaviors) which influence the overall coordination process implemented in the simulator, as now described:

- The conditions of a taxi service proposal. The current implementation does not consider any special condition other than the Taxi agent being free (available to perform the service). Some aspects that could be included in a taxi proposal would be, for example, the current location of the taxi, the proposed fare, the route to take the Passenger agent to its destination, etc.
- The preferences of passengers in order to select a particular taxi proposal. In the current implementation, the Passenger agents always accept the first proposal received from a Taxi agent. In a more sophisticated negotiation, some internal goals/conditions of the Passenger agent could be taken into account in order to select a "better" proposal. These might include, for example, the expected waiting time until the Taxi agent arrives, the amount of money that the service is expected to cost, the brand of the Taxi vehicle, etc.
- The possibility of a taxi to voluntarily cancel an ongoing taxi service after a proposal has been accepted by a passenger. This may happen only before the pasenger has been picked up, that is, while the taxi is moving from its initial position to the location where the passenger is waiting for it. In the current implementation, a taxi service cancellation can only be produced if some exception is raised while the service is being produced (for example, if the software calculating a route for the Taxi agent fails to produce a valid route). Since new Passenger (and maybe Taxi) agents can appear at any time while the simulation is running, a voluntary cancellation of taxi services could improve the overall transportation of passengers throughout the simulation, allowing for a "dynamic reallocation" of passengers to taxis, even when taxi services where already committed.

# <span id="page-27-0"></span>**4.2 Agent Foundations**

The architecture of Taxi Simulator is built on top of a multi-agent system platform called SPADE. Although it is not necessary to build new agents in order to develop new coordination strategies (the simulator provides all the necessary agents), it is interesting to know how they work and what methods they provide for the creation of coordination strategies.

Next we will present the SPADE platform and its main features. For more documentation you can visit their website [https://github.com/javipalanca/spade.](https://github.com/javipalanca/spade)

### <span id="page-28-0"></span>**4.2.1 SPADE**

*SPADE* (Smart Python multi-Agent Development Environment) is a multi-agent system (MAS) platform based on the [XMPP](http://www.xmpp.org) technology and written in the [Python](http://www.python.org/) programming language. This technology offers by itself many features and facilities that ease the construction of MAS, such as an existing communication channel, the concepts of users (agents) and servers (platforms) and an extensible communication protocol based on XML.

Extensible Messaging and Presence Protocol (XMPP) is an open, XML-inspired protocol for near-real-time, extensible instant messaging (IM) and presence information. The protocol is built to be open and free, asynchronous, decentralized, secure, extensible and flexible. The latter two features allow XMPP not only to be an instant messaging protocol, but also to be extended and used for many tasks and situations [\(IoT,](https://xmpp.org/uses/internet-of-things.html) [WebRTC,](https://xmpp.org/uses/webrtc.html) [social,](https://xmpp.org/uses/social.html) . . . ). SPADE itself uses some XMPP extensions to provide extended features to its agents, such as remote procedure calls between agents [\(Jabber-RPC\)](https://xmpp.org/extensions/xep-0009.html), file transfer [\(In-Band Bytestreams\)](https://xmpp.org/extensions/xep-0047.html), an so on.

In order to fully understand how SPADE works, it is necessary to know how the agents are made up and how they communicate. In the following sections we will summarize the SPADE agent model and its communication API.

#### <span id="page-28-1"></span>**Agent Model: Behaviors**

SPADE agents are threaded-based objects that can be run concurrently and that are connected to a SPADE platform, which internally runs an XMPP server. Each agent must provide an ID and password in order to be allowed to connect to the platform. The agent ID is called JID and has the form of an email: a user name string plus a "*@*" character plus the IP address of the SPADE server to connect to (e.g. *my\_agent@127.0.0.1*).

The internal components of the SPADE agents that provide their intelligence are the Behaviors. A behavior is a task that an agent can run using some pre-defined repeating pattern. For example, the most basic behavior type (pattern) is the so-called cyclic behavior, which repeatedly executes the same method over and over again, indefinitely. This is the way to develop typical behaviors that wait for a perception, reason about it and finally execute an action, and then wait for the next perception.

The following example is a sample of an agent with a cyclic behavior (spade.behaviour.CyclicBehaviour type) that waits for a perception from the keyboard input, reasons on it and executes an action, and continues to do so indefinitely until the user presses Ctrl+C. In order to build a behavior, you need to inherit from the type of behavior you want (in the case of this example, the cyclic behaviour is implemented in the class spade.behaviour. CyclicBehaviour) and overload the coroutine run where the body of the behavior is implemented. If needed, you can also overload the on\_start and on\_end coroutines in order to execute actions on the initialization or shutdown of a behavior, respectively.

```
import spade
import datetime
import time
class MyAgent(spade.agent.Agent):
    class MyBehaviour(spade.behaviour.CyclicBehaviour):
        async def on_start(self):
           print("Initialization of behavior")
        async def run(self):
            # wait for perception, raw_input is a blocking call
            perception = raw_input("What's your birthday year?")
            # reason about the perception
            age = datetime.datetime.now().year - perception
            # execute an action
            print("You are {age} years old.".format(age=age))
```

```
async def on_end(self):
            print("Shutdown of behavior")
    def setup(self):
        # Create behavior
        behaviour = self.MyBehaviour()
        # Register behavior in agent
        self.add_behaviour(behaviour)
if __name__ == "__main_":
   a = MyAgent(jid="agent@127.0.0.1", password="secret")a.start()
    while True:
        try:
            time.sleep(1)
        except KeyboardInterrupt:
            break
    a.stop()
```
Along with the cyclic repeating pattern (or type), SPADE also provides several other types of behaviors, such as like one-shot behaviors, periodic behaviors, finite-state machine behaviors, etc. It is important to note that SPADE agents can execute many behaviors simultaneously, from the same or different types.

#### <span id="page-29-0"></span>**Communication API, Messages and Templates**

Communication is one of the cornerstones of any multi-agent system, and SPADE is no exception. Agents can send and receive messages using a simple API, and more importantly, they can receive them in certain behaviors according to templates they can define.

A spade.message.Message is the class that needs to be filled in order to send a message. A Message may be filled with several pieces of information, but the most important fields are the receiver, the content, the performative and the protocol. The receiver must be filled with a *jid* address , which is a string. The content is the (string-based) body of the message. The performative and protocol both add semantic information to the message in the context of a conversation: they are normally used to represent the action and the rules that determine how the agents are going to communicate in a specific semantic context and they are represented as metadata.

Tip: It is usually recommended to use a representation language for the content of the message. Although semantic languages like OWL or RDF are normally used for this purpose, in this simulator JSON is used instead, for the sake of simplicity.

All these fields have a getter and setter function. An example is shown next:

#### **import spade**

```
msg = spade.message.Message()
msg.to = "receiver_agent@127.0.0.1"
msg.set_metadata("performative", "request")
msg.set_metadata("protocol", "my_custom_protocol")
msg.body = "{'a_key': 'a_value'}"
```
Hint: Other metadata fields that can be filled in the message are the content language, the ontology, and so on.

The next step is to send the message. This is done with the send coroutine provided by a *Behaviour*. For example:

```
import spade
class SenderAgent(spade.agent.Agent):
   class SendBehav(spade.behaviour.OneShotBehaviour):
        async def run(self):
           msg = spade.message.Message()
           msg.to = "receiver@127.0.0.1"
           msg.set_metadata("performative", "inform")
           msg.set_metadata("ontology", "myOntology")
           msg.set_metadata("language", "OWL-S")
           msg.body = "Hello World"
            await self.send(msq) # send the message
   def setup(self):
       print "MyAgent starting..."
       behav = self.SendBehav()
       self.add_behaviour(behav)
```
The reception of messages is particular in SPADE, since messages can only be received by behaviors, and so SPADE provides each behavior executed by any agent with its own mailbox, and defines a mechanism in order to configure the particular behavior that must receive each message, according to the message type. This mechanism is carried out with *Templates*. When an agent receives a new message it checks if the message matches each of the behaviors using a template with which they where registered. If there is a match, the message is delivered to the mailbox of the corresponding behavior, and will be read when the behavior executes the receive method. Otherwise, the message will be dropped.

Note: The receive coroutine accepts an optional parameter: **timeout=seconds**, which allows the coroutine to be blocking until the specified number of seconds have elapsed. If the timeout is reached without a message being received, then None is returned. If the timeout is set to 0, then the receive() function is non-blocking and (immediately) returns either a spade.message.Message or None.

A spade.template.Template is created using the same API of spade.message.Message:

```
import spade
template = spade.template.Template()
template.set_metadata("ontology", "myOntology")
```
Note: A spade.template.Template accepts boolean operators to combine *Templates* (e.g. my\_tpl = Template( template1 & template2))

At this point we can present a full example on how to build an agent that registers a behavior with a template and receives messages that match that template:

```
import spade
import asyncio
class RecvAgent(spade.agent.Agent):
    class ReceiveBehav(spade.behaviour.CyclicBehaviour):
```

```
async def run(self):
        await msg = self.receive(timeout=10)
        # Check wether the message arrived
        if msg is not None:
            assert "myOntology" == msg.get_metadata("ontology")
            print("I got a message with the ontology 'myOntology'")
        else:
            print("I waited 10 seconds but got no message")
def setup(self):
    recv_behav = self.ReceiveBehav()
    template = spade.template.Template()
    template.set_metadata("ontology", "myOntology")
    self.add_behaviour(recv_behav, template)
```
These are the basics of SPADE programming. You will not need to create all these structures, templates and classes in order to use *Taxi Simulator*, but it is always better to know the foundations before getting down to business.

# <span id="page-31-0"></span>**4.3 How to Implement your own Strategies**

Taxi simulator is designed for students to implement and test new strategies that lead to system optimization. The goal of this educational simulator is to make it easier for students to work with new coordination strategies without having to introduce major modifications to the application. For this purpose, Taxi Simulator incorporates the so-called Strategy design pattern, which is now introduced.

## <span id="page-31-1"></span>**4.3.1 The Strategy Pattern**

The Strategy Pattern is a design pattern that enables selecting an algorithm at runtime. The Strategy Pattern is the best practice when an application incorporates different, alternative versions of an algorithm and we want to be able to select any of these versions to be executed at run time. With this pattern, you can define a separate strategy (implementation of the algorithm) in an object that encapsulates the algorithm. The application that executes the algorithm must define an interface that every strategy (implementation) will follow, as it can be seen in the following figure:

Following this implementation, the context object can call the current strategy implementation without knowing how the algorithm was implemented. This design pattern was created, among others, by a group of authors commonly known as the Gang of Four (E. Gamma, R. Helm, R. Johnson and J. Vlissides), and it is well presented in *[\[GangOfFour95\]](#page-68-1)*.

Taxi Simulator uses the *Strategy Pattern* in order to enable students to implement three different strategies (one for the coordinator agent, one for the taxi agent and one for the passenger agent) without having to develop new agents or entering in the complexity of the simulator. Thanks to this pattern, students can develop their strategies in an external file and pass it as an argument when the simulator is run.

Taxi Simulator implements one interface for each of these three agents, with each interface also providing some helper functions that intend to facilitate the most common actions of each (subclassed) agent. These three interfaces inherit from the StrategyBehaviour class and are called: CoordinatorStrategyBehaviour, TaxiStrategyBehaviour and PassengerStrategyBehaviour.

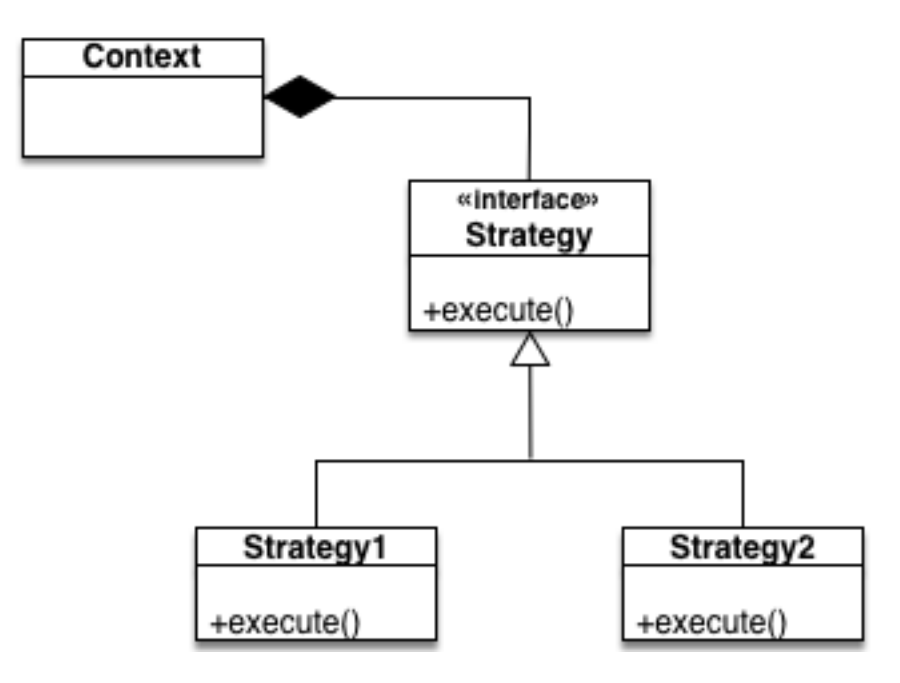

Fig. 3: The Strategy Pattern UML.

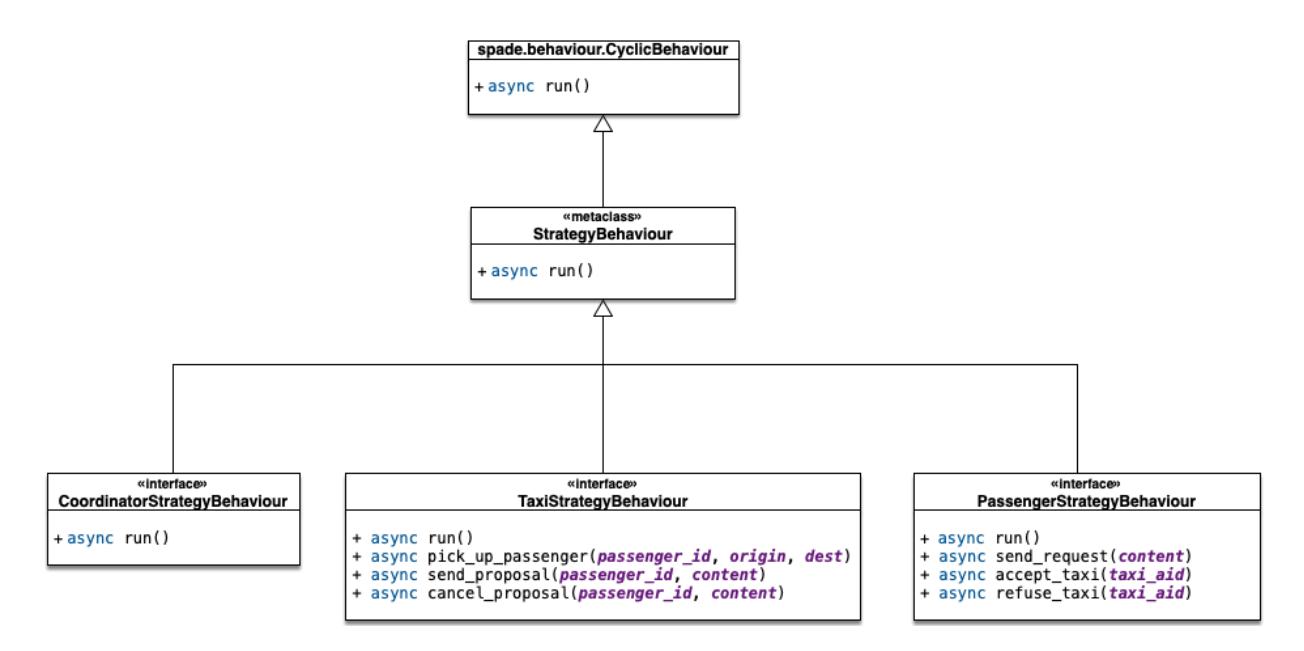

Fig. 4: The StrategyBehaviour class and their inherited interfaces.

## <span id="page-33-0"></span>**4.3.2 The Strategy Behaviour**

The StrategyBehaviour is the metaclass from which interfaces are created for the strategies of each agent in the simulator. It inherits from a spade.behaviour.CyclicBehaviour class, so when implementing it, you will have to overload the run coroutine that will run cyclically (and endlessly), until the agent stops.

#### <span id="page-33-1"></span>**Helpers**

The Strategy Behaviour provides also some helper functions that are useful in general for any kind of agent in the simulator.

**Danger:** Don't store information in the Behaviour itself since it is a cyclic behaviour and is run by calling repeteadly the run coroutine, so the context of the function is not persistent. Use the agent variable that is accesible from any behaviour as *self.agent*. (i.e. you can do self.agent.set("my\_key", "my\_value") and self.agent.get("my\_key").

The set and get functions allow to store persistent information in the agent and to recover it at any moment. The store uses a *key-value* interface to store custom-defined data.

There is also a very useful helper function which is the **logger**. This is not a single function but a system of logs which can be used to generate debug information at different levels. There are four levels of logging which are now presented, in order of importance:

- DEBUG Used with self.logger.debug("my debug message"). These messages are only shown when the simulator is called with the  $-v$  option. This is usually superfluous information.
- INFO Used with self.logger.info("my info message"). These messages are always shown and are the regular information shown in logs.
- WARNING Used with self.logger.warn("my warning message"). These messages are always shown and are used to show warnings to the user.
- ERROR Used with self.logger.error("my error message"). These messages are always shown are are used to show errors to the user.

### <span id="page-33-2"></span>**4.3.3 Developing the Coordinator Agent Strategy**

In order to develop a new strategy for the Coordinator Agent, you need to create a class that inherits from CoordinatorStrategyBehaviour. Since this is a cyclic behaviour class that follows the *Strategy Pattern* and that inherits from the StrategyBehaviour, it has all the previously presented helper functions for communication and storing data inside the agent.

Following the *REQUEST* protocol, the Coordinator agent is supposed to receive every request for a taxi service from passengers and to carry out the action that your strategy determines (note that, in the default strategy DelegateRequestTaxiBehaviour, the coordinator delegates the decision to the taxis themselves by redirecting all requests to all taxis without any previous, additional reasoning). The code of the DelegateRequestTaxiBehaviour is presented below.

The place in the code where your coordinator strategy must be coded is the run coroutine. This function is executed in an infinite loop until the agent stops. In addition, you may also overload the on\_start and the on\_end coroutines, in order to execute code before the creation of the strategy or after its destruction, if needed.

#### <span id="page-34-0"></span>**Code**

This is the code of the default coordinator strategy DelegateRequestTaxiBehaviour:

```
from taxi_simulator.coordinator import CoordinatorStrategyBehaviour
class DelegateRequestTaxiBehaviour(CoordinatorStrategyBehaviour):
    async def run(self):
        msg = await self.receive(timeout=5)
        if msg:
            for taxi in self.get_taxi_agents():
                msg.to = str(taxi.)id)self.logger.debug("Coordinator sent request to taxi {}".format(taxi.
\rightarrowname))
                await self.send(msg)
```
#### <span id="page-34-1"></span>**Helpers**

The coordinator agent incorporates two helper functions that allow the agent to recover a list of all the taxi agents and passenger agents registered in the system. These functions are:

• get\_taxi\_agents

Returns a list of the taxi agents.

• get\_passenger\_agents

Returns a list of the passenger agents.

## <span id="page-34-2"></span>**4.3.4 Developing the Taxi Agent Strategy**

To develop a new strategy for the Taxi Agent, you need to create a class that inherits from TaxiStrategyBehaviour. Since this is a cyclic behaviour class that follows the *Strategy Pattern* and that inherits from the StrategyBehaviour, it has all the previously presented helper functions for communication and storing data inside the agent.

The taxi strategy is intended to receive requests from passengers, forwarded by the coordinator agent, and then to send proposals to these passengers in order to be selected by the corresponding passenger. If a taxi proposal is accepted, then the taxi begins the process of going to the passenger's current position, picking the passenger up, and taking the passenger to the requested destination.

Warning: The process that implies a taxi movement is out of the scope of the strategy and should not be addressed by the strategy implementation. This pasenger-transfer process is automatically triggered when the strategy executes the helper coroutine pick\_up\_passenger (which is supposed to be the last action of a taxi strategy).

The place in the code where your coordinator strategy must be coded is the run coroutine. This function is executed in an infinite loop until the agent stops. In addition, you may also overload the on\_start and the on\_end coroutines, in order to execute code before the creation of the strategy or after its destruction, if needed.

#### <span id="page-34-3"></span>**Code**

The default strategy of a taxi is to accept every passenger's requests if the taxi is not assigned to any other passenger or waiting a confirmation from any passenger. This is the code of the default taxi strategy AcceptAlwaysStrategyBehaviour:

```
from taxi_simulator.taxi import TaxiStrategyBehaviour
class AcceptAlwaysStrategyBehaviour(TaxiStrategyBehaviour):
    async def run(self):
        msg = await self.receive(timeout=5)
        if not msg:
            return
        self.logger.info("Taxi received message: {}".format(msg))
        content = json.loads(msg.body)
        performative = msg.get_metadata("performative")
        self.logger.debug("Taxi {} received request protocol from passenger {}.".
˓→format(self.agent.name,
˓→ content["passenger_id"]))
        if performative == REQUEST_PERFORMATIVE:
            if self.agent.status == TAXI_WAITING:
                await self.send_proposal(content["passenger_id"], {})
                self.agent.status = TAXI_WAITING_FOR_APPROVAL
        elif performative == ACCEPT_PERFORMATIVE:
            if self.agent.status == TAXI_WAITING_FOR_APPROVAL:
                self.logger.debug("Taxi {} got accept from {}".format(self.agent.name,
                                                                        content[
˓→"passenger_id"]))
                try:
                    self.agent.status = TAXI_MOVING_TO_PASSENGER
                    await self.pick_up_passenger(content["passenger_id"], content[
˓→"origin"], content["dest"])
                except PathRequestException:
                    self.logger.error("Taxi {} could not get a path to passenger {}.
˓→Cancelling..."
                                       .format(self.agent.name, content["passenger_id
ightharpoonup"]))
                    self.agent.status = TAXI WAITING
                    await self.cancel_proposal(content["passenger_id"])
                except Exception as e:
                    self.logger.error("Unexpected error in taxi {}: {}".format(self.
˓→agent.name, e))
                    await self.cancel_proposal(content["passenger_id"])
                    self.agent.status = TAXI_WAITING
            else:
                await self.cancel proposal(content["passenger_id"])
        elif performative == REFUSE_PERFORMATIVE:
            self.logger.debug("Taxi {} got refusal from {}".format(self.agent.name,
                                                                    content["passenger_
\rightarrowid"]))
            if self.agent.status == TAXI_WAITING_FOR_APPROVAL:
                self.agent.status = TAXI_WAITING
```
#### <span id="page-35-0"></span>**Helpers**

There are some helper coroutines that are specific for the taxi strategy:
```
async def send_proposal(self, passenger_id, content=None)
async def cancel_proposal(self, passenger_id, content=None)
async def pick up passenger(self, passenger id, origin, dest)
```
The definition and purpose of each of them is now introduced:

• send\_proposal

This helper function simplifies the composition and sending of a message containing a proposal to a passenger. It sends a Message to passenger id using the REQUEST PROTOCOL and a **PROPOSE\_PERFORMATIVE.** It optionally accepts a *content* parameter where you can include any additional information you may want the passenger to analyze.

• cancel\_proposal

This helper function simplifies the composition and sending of a message to a passenger to cancel a proposal. It sends a Message to passenger\_id using the REQUEST\_PROTOCOL and a CANCEL\_PERFORMATIVE. It optionally accepts a *content* parameter where you can include any additional information you may want the passenger to analyze.

• pick\_up\_passenger

This helper function triggers the **TRAVEL** PROTOCOL of a taxi, which is the protocol that is used to transport a passenger from her current position to her destination. This is a very important and particular function. Invoking this function is normally the last instruction of this strategy, since it means that the purpose of the strategy is accomplished (until the **TRAVEL PROTOCOL** ends and the taxi is again free and able to receive new requests from some other passengers).

The pick up passenger helper receives as parameters the id of the passenger and the coordinates of the passenger's current position (origin) and its destination (dest).

## **4.3.5 Developing the Passenger Agent Strategy**

To develop a new strategy for the Passenger Agent, you need to create a class that inherits from PassengerStrategyBehaviour. Since this is a cyclic behaviour class that follows the *Strategy Pattern* and that inherits from the StrategyBehaviour, it has all the previously presented helper functions for communication and storing data inside the agent.

The passenger strategy is intended to ask the coordinator agent for a taxi service, then wait for taxi proposals and, after evaluating them, choosing a particular taxi proposal which will take the passenger to her destination.

The place in the code where your coordinator strategy must be coded is the run coroutine. This function is executed in an infinite loop until the agent stops. In addition, you may also overload the on\_start and the on\_end coroutines, in order to execute code before the creation of the strategy or after its destruction, if needed.

## **Code**

The default strategy of a Passenger agent is a dummy strategy that simply accepts the first proposal it receives. This is the code of the default passenger strategy AcceptFirstRequestTaxiBehaviour:

```
from taxi_simulator.passenger import PassengerStrategyBehaviour
class AcceptFirstRequestTaxiBehaviour(PassengerStrategyBehaviour):
    async def run(self):
        if self.agent.status == PASSENGER_WAITING:
```
(continues on next page)

(continued from previous page)

```
await self.send_request(content={})
       msg = await self.receive(timeout=5)if msg:
           performative = msg.get_metadata("performative")
           taxi_id = msg.sender
           if performative == PROPOSE_PERFORMATIVE:
               if self.agent.status == PASSENGER_WAITING:
                   self.logger.debug("Passenger {} received proposal from taxi {}".
˓→format(self.agent.name,
      taxi_id))
                   await self.accept_taxi(taxi_id)
                   self.agent.status = PASSENGER ASSIGNED
               else:
                    await self.refuse_taxi(taxi_id)
           elif performative == CANCEL_PERFORMATIVE:
               if self.agent.taxi_assigned == str(taxi_id):
                    self.logger.warning("Passenger {} received a CANCEL from Taxi {}.
˓→".format(self.agent.name, taxi_id))
                   self.agent.status = PASSENGER WAITING
```
## **Helpers**

There are some helper coroutines that are specific for the passenger strategy:

```
async def send_request(self, content=None)
async def accept_taxi(self, taxi_aid)
async def refuse_taxi(self, taxi_aid)
```
The definition and purpose of each of them is now introduced:

• send\_request

This helper is useful to make a new request without building the entire message (the function makes it for you). It creates a Message with a REQUEST performative and sends it to the coordinator agent. In addition, you can append a content to the request message to be used by the coordinator agent or the taxi agents (e.g. your origin coordinates or your destination coordinates).

• accept taxi

This is a helper function to send an acceptance message to a taxi\_id. It sends a Message with an ACCEPT performative to the selected taxi.

• refuse taxi

This is a helper function to refuse a proposal from a taxi id. It sends a Message with an REFUSE performative to the taxi whose proposal is being refused.

## **4.3.6 Other Helpers**

Taxi Simulator also includes a helpers module which provides some general support methods that may be useful for any agent. These functions are now introduced:

• random\_position

This helper function returns a random position in the map for being used if you need to create a new coordinate.

Example:

**assert** random\_position() ==  $[39.253, -0.341]$ 

• are\_close

This helper function facilitates working with distances in maps. This helper function accepts two coordinates (coord1 and coord2) and an optional parameter to set the tolerance in meters. It returns True if both coordinates are closer than the tolerance in meters (10 meters by default). Otherwise it returns False.

Example:

```
assert are close([39.253, -0.341], [39.351, -0.333], 1000) == True
```
• distance\_in\_meters

This helper function returns the distance in meters between two points.

Example:

```
assert distance_in_meters([-0.37565, 39.44447], [-0.40392, 39.45293]) ==
˓→3264.7134341427977
```
## **4.4 How to Implement New Strategies (Level 1) – Recommendations**

At this point is time for you to implement your own strategies to optimize the problem of dispatching taxis to passengers. In this chapter we have shown you the tools to create these strategies. You have to create a file (in this example we are using  $my\_strategy\_file.py)$  and develop the strategies to be tested following the next template:

```
from taxi_simulator.coordinator import CoordinatorStrategyBehaviour
from taxi_simulator.passenger import PassengerStrategyBehaviour
from taxi_simulator.taxi import TaxiStrategyBehaviour
################################################################
# #
               Coordinator Strategy
# #
################################################################
class MyCoordinatorStrategy(CoordinatorStrategyBehaviour):
  async def run(self):
     # Your code here
     ################################################################
# #
# Taxi Strategy #
# #
################################################################
class MyTaxiStrategy(TaxiStrategyBehaviour):
  async def run(self):
     # Your code here
     ################################################################
# #
```
(continues on next page)

(continued from previous page)

```
Passenger Strategy #
# #
################################################################
class MyPassengerStrategy(PassengerStrategyBehaviour):
  async def run(self):
     # Your code here
```
In this file, three strategies have been created for the three types of agent handled by the simulator. We have called these strategies MyCoordinatorStrategy, MyTaxiStrategy and MyPassengerStrategy.

To run the simulator with your new strategies the command line interface accepts three parameters with the name of the file (without extension) and the name of the class of each strategy.

```
$ taxi_simulator --host 127.0.0.1
                 --taxi my_strategy_file.MyTaxiStrategy
                 --passenger my_strategy_file.MyPassengerStrategy
                 --coordinator my_strategy_file.MyCoordinatorStrategy
```
Warning: The file must be in the current working directory and it must be referenced *without* the extension (if the file is named my\_strategy\_file.py use my\_strategy\_file when calling the simulator.

Once run the simulator you can test your strategies using the graphical web interface or by inspecting the output of the logs in the command line.

# CHAPTER 5

## API Documentation

Information on specific functions, classes, and methods.

# **5.1 taxi\_simulator package**

## **5.1.1 Submodules**

## <span id="page-40-0"></span>**5.1.2 taxi\_simulator.cli module**

Console script for taxi\_simulator.

## <span id="page-40-1"></span>**5.1.3 taxi\_simulator.coordinator module**

```
class taxi_simulator.coordinator.CoordinatorAgent(agentjid, password, http_port,
                                                        ip_address)
```
Bases: spade.agent.Agent

Coordinator agent that manages the requests between taxis and passengers

## **add\_passenger**(*agent*)

Adds a new PassengerAgent to the store.

Parameters **agent** (PassengerAgent) – the instance of the PassengerAgent to be added

## **add\_strategy**(*strategy\_class*)

Injects the strategy by instantiating the strategy\_class. Since the strategy\_class inherits from spade.Behaviour.Behaviour, the new strategy is added as a behaviour to the agent.

Parameters strategy\_class (class) – the class to be instantiated.

```
add_taxi(agent)
```
Adds a new TaxiAgent to the store.

Parameters **agent** (TaxiAgent) – the instance of the TaxiAgent to be added

async create agent (*cls: type, name: str, password: str, position: List[float], target: Optional[List[float]], speed: Optional[float]*)

Coroutine to create an agent.

## Parameters

- **cls** (class) class of the agent (TaxiAgent or PassengerAgent)
- **name**  $(str)$  name of the agent
- **password**  $(str)$  password of the agent
- **position** (*list*) initial coordinates of the agent
- **target** (list, optional) destination coordinates of the agent
- **speed** (float, optional) speed of the vehicle

**async\_create\_agents\_batch**(*cls: type*, *number: int*) → None

**clean\_controller**(*request*)

Web controller that resets the simulator to a clean state.

Returns no template is returned since this is an AJAX controller, a dict with status=done

Return type dict

#### **clear\_agents**()

Resets the set of taxis and passengers. Resets the simulation clock.

#### **clear\_stopped\_agents**()

Removes from the taxi and passenger sets every agent that is stopped.

**create\_agent**(*cls*, *name*, *password*, *position*, *target=None*, *speed=None*) Create an agent of type cls (TaxiAgent or PassengerAgent).

## **Parameters**

- **cls** (*class*) class of the agent (TaxiAgent or PassengerAgent)
- **name**  $(str)$  name of the agent
- **password**  $(str)$  password of the agent
- **position** (*list*) initial coordinates of the agent
- **target** (list, optional) destination coordinates of the agent
- **speed** (float, optional) speed of the vehicle

## **create\_agents\_batch**(*cls: type*, *number: int*) → None

Creates a batch of agents.

## Parameters

- **cls** (class) class of the agent to create
- **number**  $(int)$  size of the batch

## **download\_stats\_excel\_controller**(*request*)

Web controller that returns an Excel file with the simulation results.

Returns a Response of type "attachment" with the file content.

## Return type Response

## **download\_stats\_json\_controller**(*request*)

Web controller that returns a JSON file with the simulation results.

Returns a Response of type "attachment" with the file content.

```
Return type Response
```
**entities\_controller**(*request*)

Web controller that returns a dict with the entities of the simulator and their statuses.

Example of the entities returned data:

```
{
    "passengers": [
        {
            "status": 24,
            "taxi": "taxi2@127.0.0.1",
            "dest": [ 39.463356, -0.376463 ],
            "waiting": 3.25,
            "position": [ 39.460568, -0.352529 ],
            "id": "michaelstewart"
       }
    ],
    "taxis": [
       {
            "status": 11,
            "passenger": "michaelstewart@127.0.0.1",
            "assignments": 1,
            "path": [
                     [39.478328, -0.406712],[39.478317, -0.406814],[39.460568, -0.352529]\vert,
            "dest": [ 39.460568, -0.352529 ],
            "position": [ 39.468131, -0.39685 ],
            "speed": 327.58,
            "id": "taxi2",
            "distance": "6754.60"
       }
    ],
    "stats": {
       "totaltime": "-1.00",
       "waiting": "3.25",
       "finished": False,
       "is_running": True
    },
    "tree": {
        "name": "Agents",
        "children": [
            {
                "count": "1",
                "name": "Taxis",
                "children": [ { "status": 11, "name": " taxi2", "icon": "fa-
˓→taxi" } ]
            },
            {
                "count": "1",
                "name": "Passengers",
                "children": [ { "status": 24, "name": " michaelstewart", "icon
˓→": "fa-user" } ]
            }
        ]
```
(continues on next page)

(continued from previous page)

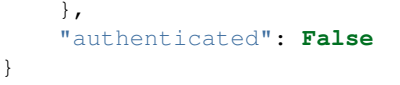

Returns no template is returned since this is an AJAX controller, a dict with the list of taxis, the list of passengers, the tree view to be showed in the sidebar and the stats of the simulation.

Return type dict

**generate\_controller**(*request*)

```
generate_tree()
```
Generates the tree view in JSON format to be showed in the sidebar.

Returns a dict with all the agents in the simulator, with their name, status and icon.

Return type dict

#### **get\_passenger\_stats**()

Creates a dataframe with the simulation stats of the passengers The dataframe includes for each passenger its name, waiting time, total time and status.

Returns the dataframe with the passengers stats.

Return type pandas. DataFrame

#### **get\_simulation\_time**()

Returns the elapsed simulation time to the current time. If the simulation is not started it returns 0.

Returns the whole simulation time.

Return type float

## **get\_stats**()

Generates the stats of the simulation in JSON format.

Examples:

```
{
    "totaltime": "12.25",
    "waiting": "3.25",
    "finished": False,
    "is_running": True
}
```
Returns a dict with the total time, waiting time, is\_running and finished values

Return type dict

## **get\_stats\_dataframes**()

Collects simulation stats and returns 3 dataframes with the information: A general dataframe with the average information, a dataframe with the taxi's information and a dataframe with the passenger's information. :returns: avg df, taxi df and passenger df :rtype: pandas.Dataframe, pandas.Dataframe, pandas.Dataframe

## **get\_taxi\_stats**()

Creates a dataframe with the simulation stats of the taxis The dataframe includes for each taxi its name, assignments, traveled distance and status.

Returns the dataframe with the taxis stats.

Return type pandas. DataFrame

## **index\_controller**(*request*)

Web controller that returns the index page of the simulator.

Returns the name of the template, the data to be pre-processed in the template

Return type dict

## **is\_simulation\_finished**()

Checks whether the simulation has finished or not. A simulation is finished if all passengers are at their destinations. If there is no passengers the simulation is not finished.

Returns whether the simulation has finished or not.

Return type bool

## **passenger\_agents**

Gets the dict of registered passengers

Returns a dict of PassengerAgent with the name in the key

Return type dict

## **request\_path**(*origin*, *destination*)

Requests a path to the RouteAgent.

## **Parameters**

- $origin (list) the origin coordinates (lon, lat)$
- $\bullet$  **destination** (*list*) the target coordinates (lon, lat)

Returns the path as a list of points, the distance of the path, the estimated duration of the path

Return type list, float, float

## **run\_controller**(*request*)

Web controller that starts the simulator.

Returns no template is returned since this is an AJAX controller, an empty data dict is returned

Return type dict

## **run\_simulation**()

Starts the simulation

## **set\_strategies**(*coordinator\_strategy*, *taxi\_strategy*, *passenger\_strategy*)

Gets the strategy strings and loads their classes. This strategies are prepared to be injected into any new taxi or passenger agent.

## Parameters

- **coordinator\_strategy**  $(str)$  the path to the coordinator strategy
- $\text{taxi}\_\text{strategy}(str)$  the path to the taxi strategy
- **passenger\_strategy** (str) the path to the passenger strategy

## **setup**()

Setup agent before startup. This method may be overloaded.

## **stop\_agents**()

Stops the simulator and all the agents

## **stop\_agents\_controller**(*request*)

Web controller that stops all the passenger and taxi agents.

Returns no template is returned since this is an AJAX controller, a dict with status=done

## Return type dict

## **taxi\_agents**

Gets the dict of registered taxis

Returns a dict of TaxiAgent with the name in the key

## Return type dict

<span id="page-45-2"></span>**class** taxi\_simulator.coordinator.**CoordinatorStrategyBehaviour** Bases: [taxi\\_simulator.utils.StrategyBehaviour](#page-55-0)

Class from which to inherit to create a coordinator strategy. You must overload the \_process() method

## Helper functions:

- [get\\_taxi\\_agents\(\)](#page-45-0)
- [get\\_passenger\\_agents\(\)](#page-45-1)

<span id="page-45-1"></span>**get\_passenger\_agents**()

Gets the list of registered passengers

Returns a list of PassengerAgent

Return type list

<span id="page-45-0"></span>**get\_taxi\_agents**() Gets the list of registered taxis

Returns a list of TaxiAgent

Return type list

**on\_start**()

Coroutine called before the behaviour is started.

**run**()

Body of the behaviour. To be implemented by user.

## <span id="page-45-3"></span>**5.1.4 taxi\_simulator.helpers module**

Helpers module

These functions are useful for the develop of new strategies.

```
exception taxi_simulator.helpers.AlreadyInDestination
    Bases: Exception
```
This exception is raised when an agent wants to move to a destination where it is already there.

**exception** taxi\_simulator.helpers.**PathRequestException** Bases: Exception

This exception is raised when a path could not be computed.

taxi\_simulator.helpers.**are\_close**(*coord1*, *coord2*, *tolerance=10*) Checks wheter two points are close or not. The tolerance is expressed in meters.

## **Parameters**

- **coord1**  $(llist)$  a coordinate (longitude, latitude)
- **coord2** (*list*) another coordinate (longitude, latitude)
- **tolerance** (int) tolerance in meters

Returns whether the two coordinates are closer than tolerance or not

Return type bool

taxi\_simulator.helpers.**distance\_in\_meters**(*coord1*, *coord2*) Returns the distance between two coordinates in meters.

## **Parameters**

- **coord1**  $(llist)$  a coordinate (longitude, latitude)
- **coord2** another coordinate (longitude, latitude)

Returns distance meters between the two coordinates

Return type float

taxi\_simulator.helpers.**kmh\_to\_ms**(*speed\_in\_kmh*) Convert kilometers/hour to meters/second.

Parameters **speed\_in\_kmh** (*float*) – speed in kilometers/hour

Returns the speed in meters/second

Return type float

## taxi\_simulator.helpers.**random\_position**()

Returns a random position inside the map.

Returns a point (longitude and latitude)

Return type list

## <span id="page-46-0"></span>**5.1.5 taxi\_simulator.passenger module**

```
class taxi_simulator.passenger.PassengerAgent(agentjid, password, loop=None)
    Bases: spade.agent.Agent
```
#### **add\_strategy**(*strategy\_class*)

Sets the strategy for the passenger agent.

```
Parameters strategy_class (PassengerStrategyBehaviour) – The class to be
   used. Must inherit from PassengerStrategyBehaviour
```
**get\_pickup\_time**()

Returns the time that the passenger was waiting to be picked up since it has been assigned to a taxi.

Returns The time that the passenger was waiting to a taxi since it has been assigned.

## Return type float

**get\_position**()

Returns the current position of the passenger.

Returns the coordinates of the current position of the passenger (lon, lat)

Return type list

#### **get\_waiting\_time**()

Returns the time that the agent was waiting for a taxi, from its creation until it gets into a taxi.

Returns The time the passenger was waiting.

Return type float

## **is\_in\_destination**()

Checks if the passenger has arrived to its destination.

Returns whether the passenger is at its destination or not

## Return type bool

## **request\_path**(*origin*, *destination*)

Requests a path between two points (origin and destination) using the RouteAgent service.

## Parameters

- **origin** (list) the coordinates of the origin of the requested path
- **destination** (*list*) the coordinates of the end of the requested path
- Returns A list of points that represent the path from origin to destination, the distance and the estimated duration

Return type list, float, float

## **set\_coordinator**(*coordinator\_id*)

Sets the coordinator JID address :param coordinator id: the coordinator jid :type coordinator id: str

## **set\_id**(*agent\_id*)

Sets the agent identifier :param agent\_id: The new Agent Id :type agent\_id: str

## **set\_position**(*coords=None*)

Sets the position of the passenger. If no position is provided it is located in a random position.

**Parameters coords**  $(llist) - a$  list coordinates (longitude and latitude)

## **set\_route\_agent**(*route\_id*)

Sets the route agent JID address :param route\_id: the route agent jid :type route\_id: str

## **set\_target\_position**(*coords=None*)

Sets the target position of the passenger (i.e. its destination). If no position is provided the destination is setted to a random position.

**Parameters coords**  $(llist)$  – a list coordinates (longitude and latitude)

## **setup**()

Setup agent before startup. This method may be overloaded.

## **to\_json**()

Serializes the main information of a passenger agent to a JSON format. It includes the id of the agent, its current position, the destination coordinates of the agent, the current status, the taxi that it has assigned (if any) and its waiting time.

## Returns

{

}

a JSON doc with the main information of the passenger.

Example:

```
"id": "cphillips",
"position": [ 39.461327, -0.361839 ],
"dest": [ 39.460599, -0.335041 ],
"status": 24,
"taxi": "ghiggins@127.0.0.1",
"waiting": 13.45
```
Return type dict

**total\_time**()

Returns the time since the passenger was activated until it reached its destination.

Returns the total time of the passenger's simulation.

## Return type float

<span id="page-48-0"></span>**class** taxi\_simulator.passenger.**PassengerStrategyBehaviour**

Bases: [taxi\\_simulator.utils.StrategyBehaviour](#page-55-0)

Class from which to inherit to create a taxi strategy. You must overload the run coroutine

## Helper functions:

- send\_request
- accept\_taxi
- refuse taxi

## **accept\_taxi**(*taxi\_id*)

Sends a spade.message.Message to a taxi to accept a travel proposal. It uses the RE-QUEST\_PROTOCOL and the ACCEPT\_PERFORMATIVE.

**Parameters**  $\text{taxi_id}(str)$  **– The Agent JID of the taxi** 

## **on\_start**()

Initializes the logger and timers. Call to parent method if overloaded.

## **refuse\_taxi**(*taxi\_id*)

Sends an spade.message.Message to a taxi to refuse a travel proposal. It uses the RE-QUEST\_PROTOCOL and the REFUSE\_PERFORMATIVE.

**Parameters**  $\text{taxi_id}(str)$  **– The Agent JID of the taxi** 

## **run**()

Body of the behaviour. To be implemented by user.

## **send\_request**(*content=None*)

Sends an spade.message.Message to the coordinator to request a taxi. It uses the RE-QUEST\_PROTOCOL and the REQUEST\_PERFORMATIVE. If no content is set a default content with the passenger\_id, origin and target coordinates is used.

Parameters content  $(dict)$  – Optional content dictionary

## **class** taxi\_simulator.passenger.**TravelBehaviour**

```
Bases: spade.behaviour.CyclicBehaviour
```
This is the internal behaviour that manages the movement of the passenger. It is triggered when the taxi informs the passenger that it is going to the passenger's position until the passenger is droppped in its destination.

## **on\_start**()

Coroutine called before the behaviour is started.

```
run()
```
Body of the behaviour. To be implemented by user.

## <span id="page-48-1"></span>**5.1.6 taxi\_simulator.protocol module**

protocol and performative constants

## <span id="page-49-0"></span>**5.1.7 taxi\_simulator.route module**

## **class** taxi\_simulator.route.**RouteAgent**(*agentjid*, *password*)

Bases: spade.agent.Agent

The RouteAgent receives request for paths, queries an OSRM server and returns the information. It also caches the queries to avoid overloading the OSRM server.

## **class RequestRouteBehaviour**

Bases: spade.behaviour.CyclicBehaviour

This cyclic behaviour listens for route requests from other agents. When a message is received it answers with the path.

## **on\_end**()

Coroutine called after the behaviour is done or killed.

## **on\_start**()

Coroutine called before the behaviour is started.

#### **run**()

Body of the behaviour. To be implemented by user.

## **get\_route**(*origin*, *destination*)

Checks the cache for a path, if not found then it queries the OSRM server.

#### Parameters

- **origin** (list) origin coordinate (longitude, latitude)
- **destination** (*list*) target coordinate (longitude, latitude)

Returns a dict with three keys: path, distance and duration

#### Return type dict

## **load\_cache**()

Loads the cache from file.

## **persist\_cache**()

Persists the cache to a JSON file.

## **static request\_route\_to\_server**(*origin*, *destination*) Queries the OSRM for a path.

## Parameters

- **origin** (list) origin coordinate (longitude, latitude)
- **destination** (*list*) target coordinate (longitude, latitude)

Returns list, float, float = the path, the distance of the path and the estimated duration

## **setup**()

Setup agent before startup. This method may be overloaded.

## <span id="page-49-1"></span>**5.1.8 taxi\_simulator.scenario module**

```
class taxi_simulator.scenario.Scenario(filename)
```
Bases: object

A scenario object reads a file with a JSON representation of a scenario and is used to create the participant agents.

**load**(*coordinator: taxi\_simulator.coordinator.CoordinatorAgent*)

## <span id="page-50-2"></span>**5.1.9 taxi\_simulator.simulator module**

**class** taxi\_simulator.simulator.**SimulationConfig** Bases: object

Dataclass to store the *[Simulator](#page-50-0)* config

```
class taxi_simulator.simulator.Simulator(config)
```
Bases: object

The Simulator. It manages all the simulation processes. Tasks done by the simulator at initialization:

- 1. Create the XMPP server
- 2. Run the SPADE backend
- 3. Run the coordinator and route agents.
- 4. Create agents passed as parameters (if any).
- 5. Create agents defined in scenario (if any).

After these tasks are done in the Simulator constructor, the simulation is started when the run method is called.

## <span id="page-50-1"></span>**collect\_stats**()

Collects stats from all participant agents and from the simulation and stores it in three dataframes.

## **get\_stats**()

Returns the dataframes collected by [collect\\_stats\(\)](#page-50-1)

Returns average df, passengers df and taxi df

Return type pandas.DataFrame, pandas.DataFrame, pandas.DataFrame

## **is\_simulation\_finished**()

Checks if the simulation is finished. A simulation is finished if the max simulation time has been reached or when the coordinator says it.

Returns whether the simulation is finished or not.

Return type bool

## **print\_stats**()

Prints the dataframes collected by collect\_stats.

## **run**()

Starts the simulation (tells the coordinator agent to start the simulation).

## **stop**()

Finishes the simulation and prints simulation stats. Tasks done when a simulation is stopped:

- 1. Stop participant agents.
- 2. Print stats.
- 3. Stop Route agent.
- 4. Stop Coordinator agent.

## **time\_is\_out**()

Checks if the max simulation time has been reached.

Returns whether the max simulation time has been reached or not.

## Return type bool

**write\_excel**(*filename*)

Writes the collected data by collect\_stats in an excel file.

**Parameters**  $f$ **ilename** ( $g$ tr) – name of the excel file.

**write\_file**(*filename*, *fileformat='json'*)

Writes the dataframes collected by collect\_stats in JSON or Excel format.

Parameters

• **filename**  $(str)$  – name of the output file to be written.

• **fileformat**  $(s \, tr)$  – format of the output file. Choices: json or excel

## **write\_json**(*filename*)

Writes the collected data by collect\_stats in a json file.

**Parameters**  $f$ **ilename**  $(str)$  – name of the json file.

## <span id="page-51-0"></span>**5.1.10 taxi\_simulator.strategies module**

```
class taxi_simulator.strategies.AcceptAlwaysStrategyBehaviour
    Bases: taxi_simulator.taxi.TaxiStrategyBehaviour
```
The default strategy for the Taxi agent. By default it accepts every request it receives if available.

**run**()

Body of the behaviour. To be implemented by user.

**class** taxi\_simulator.strategies.**AcceptFirstRequestTaxiBehaviour** Bases: [taxi\\_simulator.passenger.PassengerStrategyBehaviour](#page-48-0)

The default strategy for the Passenger agent. By default it accepts the first proposal it receives.

**run**()

Body of the behaviour. To be implemented by user.

**class** taxi\_simulator.strategies.**DelegateRequestTaxiBehaviour** Bases: [taxi\\_simulator.coordinator.CoordinatorStrategyBehaviour](#page-45-2)

The default strategy for the Coordinator agent. By default it delegates all requests to all taxis.

**run**()

Body of the behaviour. To be implemented by user.

## <span id="page-51-1"></span>**5.1.11 taxi\_simulator.strategies\_fsm module**

**class** taxi\_simulator.strategies\_fsm.**FSMTaxiStrategyBehaviour** Bases: spade.behaviour.FSMBehaviour

**setup**()

```
class taxi_simulator.strategies_fsm.TaxiMovingState
```
Bases: [taxi\\_simulator.taxi.TaxiStrategyBehaviour](#page-54-0), spade.behaviour.State

## **on\_start**()

Coroutine called before the behaviour is started.

**run**()

Body of the behaviour. To be implemented by user.

**class** taxi\_simulator.strategies\_fsm.**TaxiWaitingForApprovalState**

Bases: [taxi\\_simulator.taxi.TaxiStrategyBehaviour](#page-54-0), spade.behaviour.State

**on\_start**()

Coroutine called before the behaviour is started.

**run**()

Body of the behaviour. To be implemented by user.

**class** taxi\_simulator.strategies\_fsm.**TaxiWaitingState**

Bases: [taxi\\_simulator.taxi.TaxiStrategyBehaviour](#page-54-0), spade.behaviour.State

## **on\_start**()

Coroutine called before the behaviour is started.

**run**()

Body of the behaviour. To be implemented by user.

taxi\_simulator.strategies\_fsm.**passenger\_in\_taxi\_callback**(*old*, *new*)

## <span id="page-52-0"></span>**5.1.12 taxi\_simulator.taxi module**

```
class taxi_simulator.taxi.TaxiAgent(agentjid, password, loop=None)
    Bases: spade.agent.Agent
```

```
class MovingBehaviour(period, start_at=None)
```
Bases: spade.behaviour.PeriodicBehaviour

This is the internal behaviour that manages the movement of the taxi. It is triggered when the taxi has a new destination and the periodic tick is recomputed at every step to show a fine animation. This moving behaviour includes to update the taxi coordinates as it moves along the path at the specified speed.

## **run**()

Body of the behaviour. To be implemented by user.

## **add\_strategy**(*strategy\_class*)

Sets the strategy for the taxi agent.

```
Parameters strategy_class (TaxiStrategyBehaviour) - The class to be used.
   Must inherit from TaxiStrategyBehaviour
```
## **arrived\_to\_destination**()

Informs that the taxi has arrived to its destination. It recomputes the new destination and path if picking up a passenger or drops it and goes to WAITING status again.

## **cancel\_passenger**(*data=None*)

Sends a message to the current assigned passenger to cancel the assignment.

**Parameters data** (dict, optional) – Complementary info about the cancellation

## **drop\_passenger**()

Drops the passenger that the taxi is carring in the current location.

## **get\_position**()

Returns the current position of the passenger.

Returns the coordinates of the current position of the passenger (lon, lat)

Return type list

## **inform\_passenger**(*status*, *data=None*)

Sends a message to the current assigned passenger to inform her about a new status.

Parameters

- **status** (int) The new status code
- **data** (dict, optional) complementary info about the status

## **is\_free**()

```
is_in_destination()
```
Checks if the taxi has arrived to its destination.

Returns whether the taxi is at its destination or not

Return type bool

## **is\_passenger\_in\_taxi**()

```
move_to(dest)
```
Moves the taxi to a new destination.

**Parameters dest**  $(llist)$  – the coordinates of the new destination (in lon, lat format)

**Raises** AlreadyInDestination – if the taxi is already in the destination coordinates.

## **request\_path**(*origin*, *destination*)

Requests a path between two points (origin and destination) using the RouteAgent service.

## Parameters

- $origin (list) the coordinates of the origin of the requested path$
- **destination** (*list*) the coordinates of the end of the requested path

Returns A list of points that represent the path from origin to destination, the distance and the estimated duration

Return type list, float, float

## **Examples**

```
>>> path, distance, duration = await self.request_path(origin=[0,0],
˓→destination=[1,1])
>>> print(path)
[0,0], [0,1], [1,1]>>> print(distance)
2.0
>>> print(duration)
3.24
```
**send**(*msg*)

```
set_coordinator(coordinator_id)
```
Sets the coordinator JID address :param coordinator id: the coordinator jid :type coordinator id: str

```
set_id(agent_id)
```
Sets the agent identifier

Parameters **agent\_id** (str) – The new Agent Id

## **set\_position**(*coords=None*)

Sets the position of the taxi. If no position is provided it is located in a random position.

**Parameters coords**  $(llist) - a$  list coordinates (longitude and latitude)

```
set_route_agent(route_id)
```
Sets the route agent JID address :param route\_id: the route agent jid :type route\_id: str

```
set_speed(speed_in_kmh)
```
Sets the speed of the taxi.

**Parameters speed in**  $kmh$  ( $fload$ ) – the speed of the taxi in km per hour

## **step**()

Advances one step in the simulation

## **to\_json**()

Serializes the main information of a taxi agent to a JSON format. It includes the id of the agent, its current position, the destination coordinates of the agent, the current status, the speed of the taxi (in km/h), the path it is following (if any), the passenger that it has assigned (if any), the number of assignments if has done and the distance that the taxi has traveled.

## Returns

a JSON doc with the main information of the taxi.

Example:

```
{
   "id": "cphillips",
   "position": [ 39.461327, -0.361839 ],
   "dest": [ 39.460599, -0.335041 ],
   "status": 24,
   "speed": 1000,
   "path": [[0,0], [0,1], [1,0], [1,1], ...],
   "passenger": "ghiggins@127.0.0.1",
   "assignments": 2,
    "distance": 3481.34
}
```
## Return type dict

**watch\_value**(*key*, *callback*)

Registers an observer callback to be run when a value is changed

## **Parameters**

- **key**  $(str)$  the name of the value
- **callback** (*function*) a function to be called when the value changes. It receives two arguments: the old and the new value.

## <span id="page-54-0"></span>**class** taxi\_simulator.taxi.**TaxiStrategyBehaviour**

Bases: [taxi\\_simulator.utils.StrategyBehaviour](#page-55-0)

Class from which to inherit to create a taxi strategy. You must overload the `run coroutine

## Helper functions:

- pick\_up\_passenger
- send\_proposal
- cancel\_proposal

## **cancel\_proposal**(*passenger\_id*, *content=None*)

Send a spade.message.Message to cancel a proposal. If the content is empty the proposal is sent without content.

## **Parameters**

• **passenger**  $id$  ( $str$ ) – the id of the passenger

• **content** (dict, optional) – the optional content of the message

#### **on\_start**()

Coroutine called before the behaviour is started.

#### **pick\_up\_passenger**(*passenger\_id*, *origin*, *dest*)

Starts a TRAVEL\_PROTOCOL to pick up a passenger and get him to his destination. It automatically launches all the travelling process until the passenger is delivered. This travelling process includes to update the taxi coordinates as it moves along the path at the specified speed.

Parameters

- $passenger_id(str) the id of the passenger$
- **origin** (*list*) the coordinates of the current location of the passenger
- **dest**  $(iist)$  the coordinates of the target destination of the passenger

## **run**()

Body of the behaviour. To be implemented by user.

```
send_proposal(passenger_id, content=None)
```
Send a spade.message.Message with a proposal to a passenger to pick up him. If the content is empty the proposal is sent without content.

#### Parameters

- **passenger\_id** (str) the id of the passenger
- **content** (dict, optional) the optional content of the message

## <span id="page-55-1"></span>**5.1.13 taxi\_simulator.utils module**

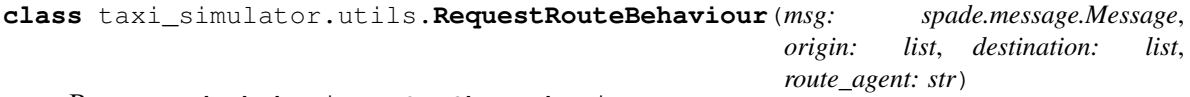

Bases: spade.behaviour.OneShotBehaviour

A one-shot behaviour that is executed to request for a new route to the route agent.

**run**()

Body of the behaviour. To be implemented by user.

```
class taxi_simulator.utils.StrategyBehaviour
```
Bases: spade.behaviour.CyclicBehaviour

The behaviour that all parent strategies must inherit from. It complies with the Strategy Pattern.

taxi\_simulator.utils.**avg**(*array*)

Makes the average of an array without Nones. :param array: a list of floats and Nones :type array: list

Returns the average of the list without the Nones.

Return type float

taxi\_simulator.utils.**chunk\_path**(*path*, *speed\_in\_kmh*)

Splits the path into smaller chunks taking into account the speed.

## Parameters

- **path**  $(llist)$  the original path. A list of points (lon, lat)
- **speed\_in\_kmh** (*float*) the speed in km per hour at which the path is being traveled.

Returns a new path equivalent (to the first one), that has at least the same number of points.

Return type list

```
taxi_simulator.utils.load_class(class_path)
```
Tricky method that imports a class form a string.

**Parameters class path**  $(str)$  – the path where the class to be imported is.

Returns the class imported and ready to be instantiated.

Return type class

taxi\_simulator.utils.**request\_path**(*agent*, *origin*, *destination*, *route\_id*)

Sends a message to the RouteAgent to request a path

**Parameters** 

- **agent** the agent who is requesting the path
- $origin (list) a list with the origin coordinates [longitude, latitude]$
- **destination** (*list*) a list with the target coordinates [longitude, latitude]
- **route\_id**  $(str)$  name of the route agent

## Returns

a list of points (longitude and latitude) representing the path, the distance of the path in meters, a estimation of the duration of the path

Return type list, float, float

## **Examples**

```
>>> path, distance, duration = request_path(an_agent, origin=[0,0],
˓→destination=[1,1])
>>> print(path)
[0,0], [0,1], [1,1]>>> print(distance)
2.0
>>> print(duration)
3.24
```
taxi\_simulator.utils.**status\_to\_str**(*status\_code*) Translates an int status code to a string that represents the status

Parameters status\_code (int) – the code of the status

Returns the string that represents the status

Return type str

taxi\_simulator.utils.**unused\_port**(*hostname*) Return a port that is unused on the current host.

## <span id="page-56-0"></span>**5.1.14 Module contents**

Top-level package for Taxi Simulator.

# CHAPTER 6

# **Contributing**

Contributions are welcome, and they are greatly appreciated! Every little bit helps, and credit will always be given. You can contribute in many ways:

# **6.1 Types of Contributions**

## **6.1.1 Report Bugs**

Report bugs at [https://github.com/javipalanca/taxi\\_simulator/issues.](https://github.com/javipalanca/taxi_simulator/issues)

If you are reporting a bug, please include:

- Your operating system name and version.
- Any details about your local setup that might be helpful in troubleshooting.
- Detailed steps to reproduce the bug.

## **6.1.2 Fix Bugs**

Look through the GitHub issues for bugs. Anything tagged with "bug" and "help wanted" is open to whoever wants to implement it.

## **6.1.3 Implement Features**

Look through the GitHub issues for features. Anything tagged with "enhancement" and "help wanted" is open to whoever wants to implement it.

## **6.1.4 Write Documentation**

Taxi Simulator could always use more documentation, whether as part of the official Taxi Simulator docs, in docstrings, or even on the web in blog posts, articles, and such.

## **6.1.5 Submit Feedback**

The best way to send feedback is to file an issue at [https://github.com/javipalanca/taxi\\_simulator/issues.](https://github.com/javipalanca/taxi_simulator/issues)

If you are proposing a feature:

- Explain in detail how it would work.
- Keep the scope as narrow as possible, to make it easier to implement.
- Remember that this is a volunteer-driven project, and that contributions are welcome :)

## **6.2 Get Started!**

Ready to contribute? Here's how to set up *taxi\_simulator* for local development.

- 1. Fork the *taxi\_simulator* repo on GitHub.
- 2. Clone your fork locally:

\$ git clone git@github.com:your\_name\_here/taxi\_simulator.git

3. Install your local copy into a virtualenv. Assuming you have virtualenvwrapper installed, this is how you set up your fork for local development:

```
$ mkvirtualenv taxi simulator
$ cd taxi_simulator/
$ python setup.py develop
```
4. Create a branch for local development:

\$ git checkout -b name-of-your-bugfix-or-feature

Now you can make your changes locally.

5. When you're done making changes, check that your changes pass flake8 and the tests, including testing other Python versions with tox:

```
$ flake8 taxi_simulator tests
$ python setup.py test or py.test
$ tox
```
To get flake8 and tox, just pip install them into your virtualenv.

6. Commit your changes and push your branch to GitHub:

```
$ git add .
$ git commit -m "Your detailed description of your changes."
$ git push origin name-of-your-bugfix-or-feature
```
7. Submit a pull request through the GitHub website.

# **6.3 Pull Request Guidelines**

Before you submit a pull request, check that it meets these guidelines:

- 1. The pull request should include tests.
- 2. If the pull request adds functionality, the docs should be updated. Put your new functionality into a function with a docstring, and add the feature to the list in README.rst.
- 3. The pull request should work for Python 3.6. Check [https://travis-ci.org/javipalanca/taxi\\_simulator/pull\\_](https://travis-ci.org/javipalanca/taxi_simulator/pull_requests) [requests](https://travis-ci.org/javipalanca/taxi_simulator/pull_requests) and make sure that the tests pass for all supported Python versions.

# **6.4 Tips**

To run a subset of tests:

\$ py.test tests.test\_taxi\_simulator

# CHAPTER 7

# **Credits**

# **7.1 Development Lead**

• Javi Palanca [<jpalanca@gmail.com>](mailto:jpalanca@gmail.com)

# **7.2 Contributors**

None yet. Why not be the first?

# CHAPTER 8

# **History**

# **8.1 0.4.1 (2019-01-07)**

• Fixed bug when checking if the simulation is finished.

## **8.2 0.4.0 (2018-10-25)**

- Improved the concurrent creation of agents.
- Added stop and clear buttons to the interface.
- Added download button for getting results in excel and json formats.
- Documentation updated.

# **8.3 0.3.0 (2018-10-01)**

- Migrated to SPADE 3.
- Documentation highly improved.
- Helper functions added and refined.
- Javascript framework included: VueJS
- Routes centralized with a Route agent.
- UI improved.

# **8.4 0.2 (2017-11-15)**

• Added scenario loading feature.

# **8.5 0.1.3 (2017-11-15)**

• Fixed minor bugs.

# **8.6 0.1.1 (2017-11-14)**

• Added documentation.

# **8.7 0.1.0 (2017-11-03)**

• First release on PyPI.

# CHAPTER<sup>9</sup>

Indices and tables

- genindex
- modindex
- search

# Bibliography

[GangOfFour95] 5. Gamma, R. Helm, R. Johnson, and J. Vlissides. Design Patterns, Elements of Reusable Object Oriented Software. Addison-Wesley, 1995.

# Python Module Index

## t

taxi\_simulator, [53](#page-56-0) taxi\_simulator.cli, [37](#page-40-0) taxi\_simulator.coordinator, [37](#page-40-1) taxi\_simulator.helpers, [42](#page-45-3) taxi\_simulator.passenger, [43](#page-46-0) taxi\_simulator.protocol, [45](#page-48-1) taxi\_simulator.route, [46](#page-49-0) taxi\_simulator.scenario, [46](#page-49-1) taxi\_simulator.simulator, [47](#page-50-2) taxi\_simulator.strategies, [48](#page-51-0) taxi\_simulator.strategies\_fsm, [48](#page-51-1) taxi\_simulator.taxi, [49](#page-52-0) taxi\_simulator.utils, [52](#page-55-1)
## Index

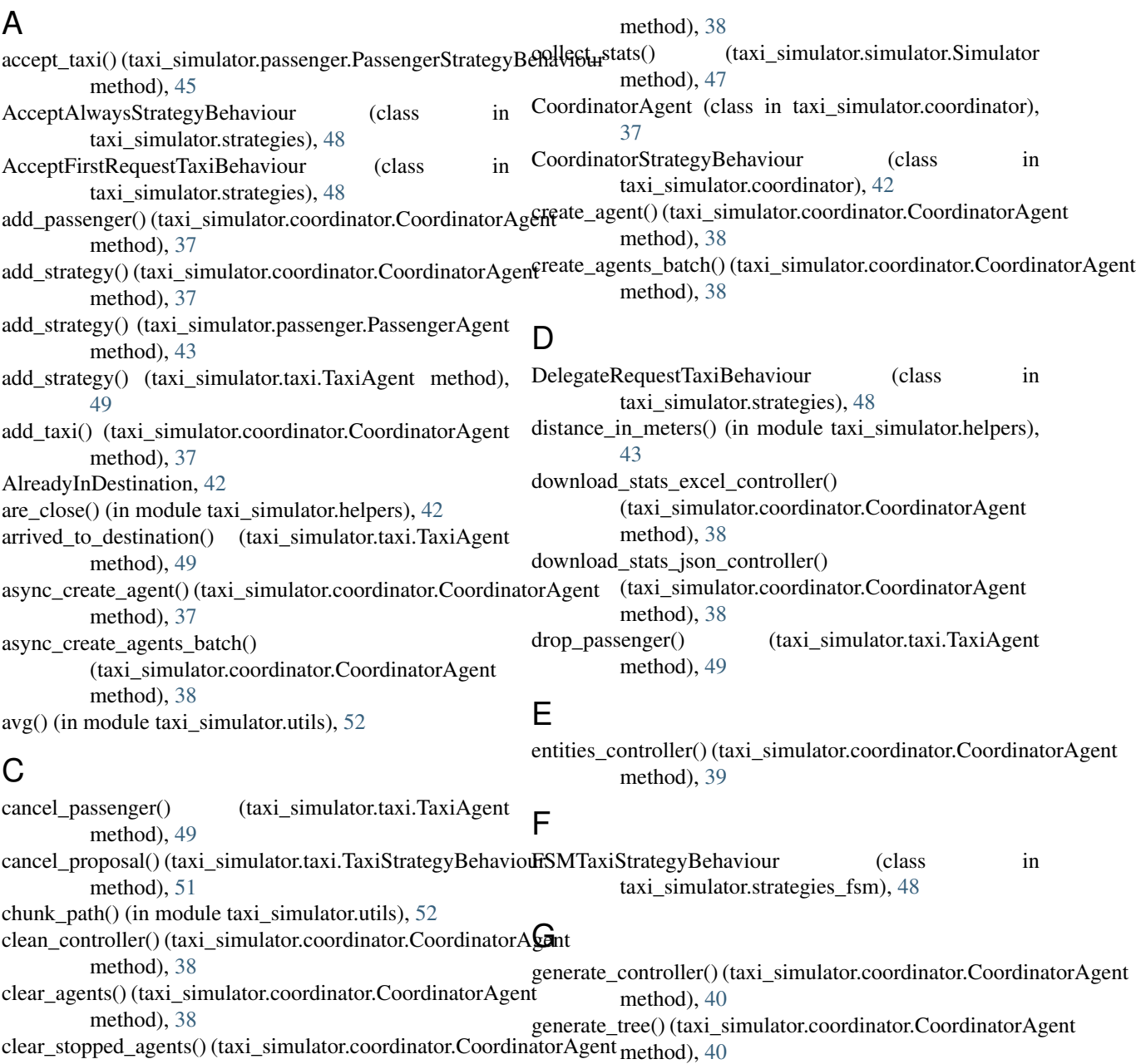

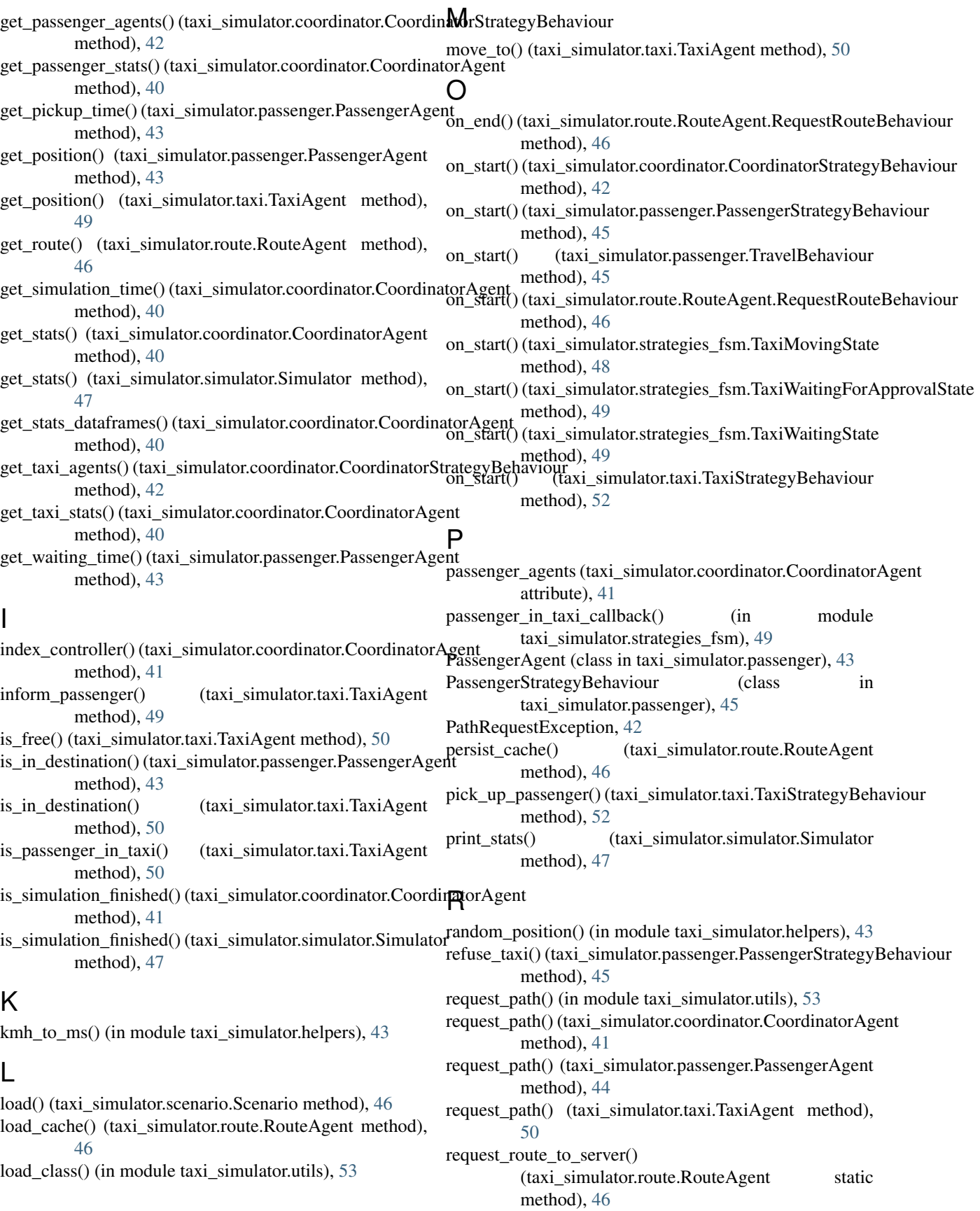

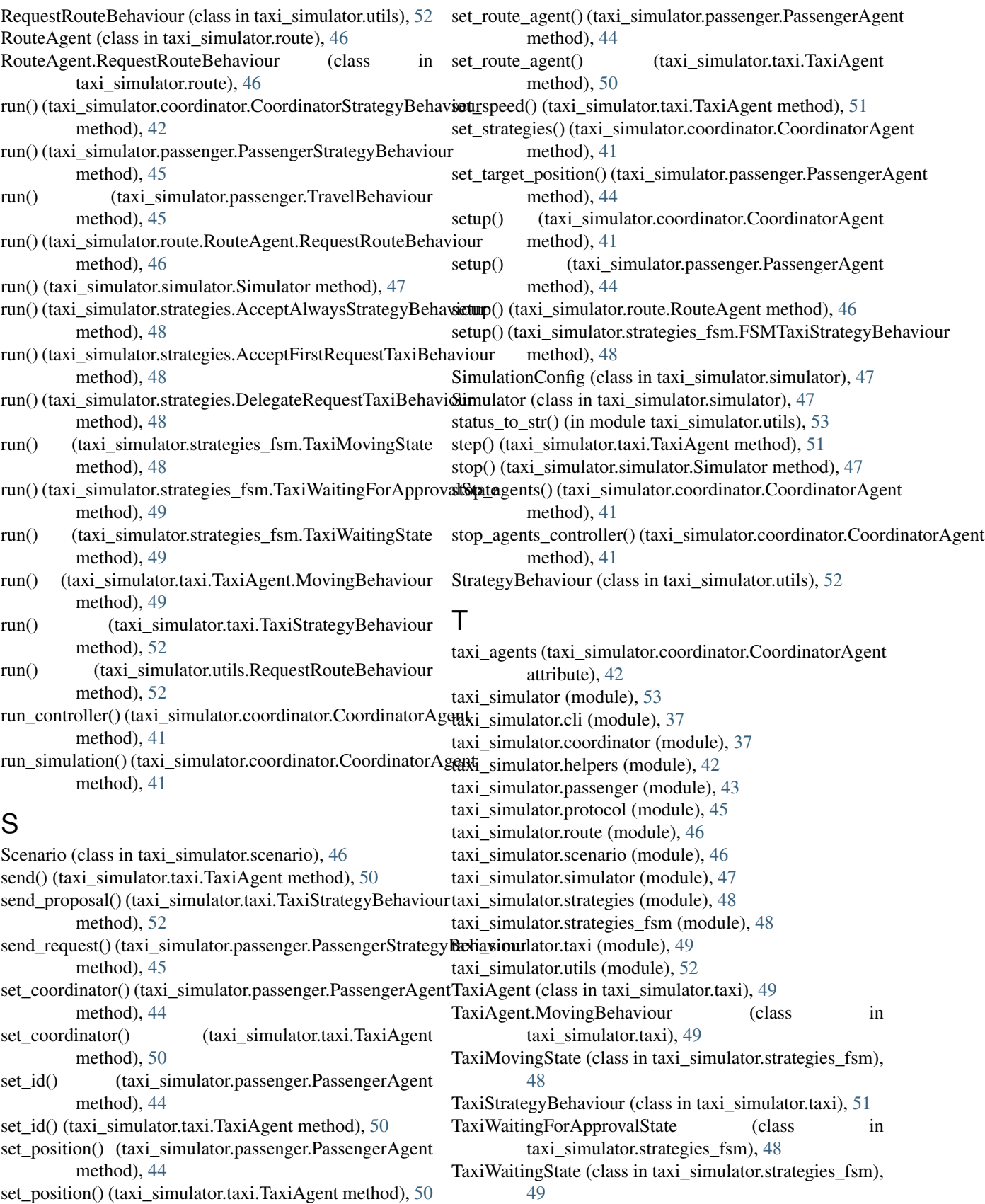

time\_is\_out() (taxi\_simulator.simulator.Simulator method), [47](#page-50-0)

to\_json() (taxi\_simulator.passenger.PassengerAgent method), [44](#page-47-0)

to\_json() (taxi\_simulator.taxi.TaxiAgent method), [51](#page-54-0)<br>total\_time() (taxi\_simulator.passenger.PassengerA

(taxi\_simulator.passenger.PassengerAgent method), [44](#page-47-0)

TravelBehaviour (class in taxi\_simulator.passenger), [45](#page-48-0)

## $\cup$

unused\_port() (in module taxi\_simulator.utils), [53](#page-56-0)

## W

watch\_value() (taxi\_simulator.taxi.TaxiAgent method), [51](#page-54-0)

write\_excel() (taxi\_simulator.simulator.Simulator method), [48](#page-51-0)

write\_file() (taxi\_simulator.simulator.Simulator method), [48](#page-51-0)

write\_json() (taxi\_simulator.simulator.Simulator method), [48](#page-51-0)